# **PASSENGER COUNTING WITH FACE DETECTION**

**TEOH HAN WEI**

**A project report submitted in partial fulfilment of the requirements for the award of Bachelor of Engineering (Honours) Mechatronics Engineering**

**Lee Kong Chian Faculty of Engineering and Science Universiti Tunku Abdul Rahman**

**January 2020**

## **DECLARATION**

<span id="page-1-0"></span>I hereby declare that this project report is based on my original work except for citations and quotations which have been duly acknowledged. I also declare that it has not been previously and concurrently submitted for any other degree or award at UTAR or other institutions.

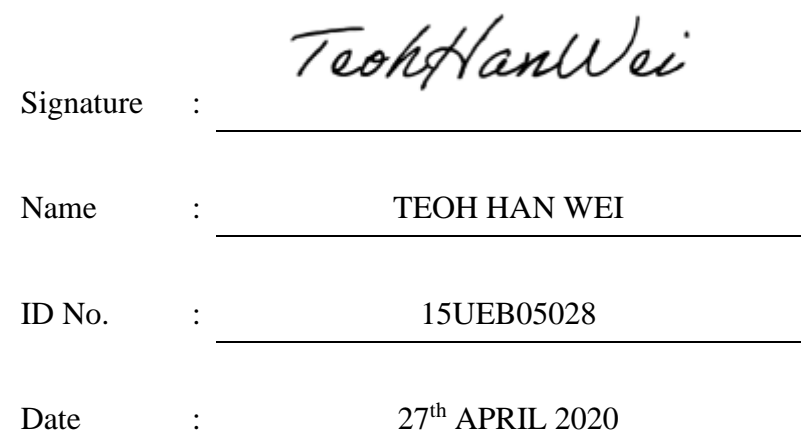

## <span id="page-2-0"></span>**APPROVAL FOR SUBMISSION**

I certify that this project report entitled **"PASSENGER COUNTING WITH FACE DETECTION"** is prepared by **TEOH HAN WEI** has met the required standard for submission in partial fulfilment of the requirements for the award of Bachelor of Engineering (Honours) Mechatronics Engineering at Universiti Tunku Abdul Rahman.

Approved by,

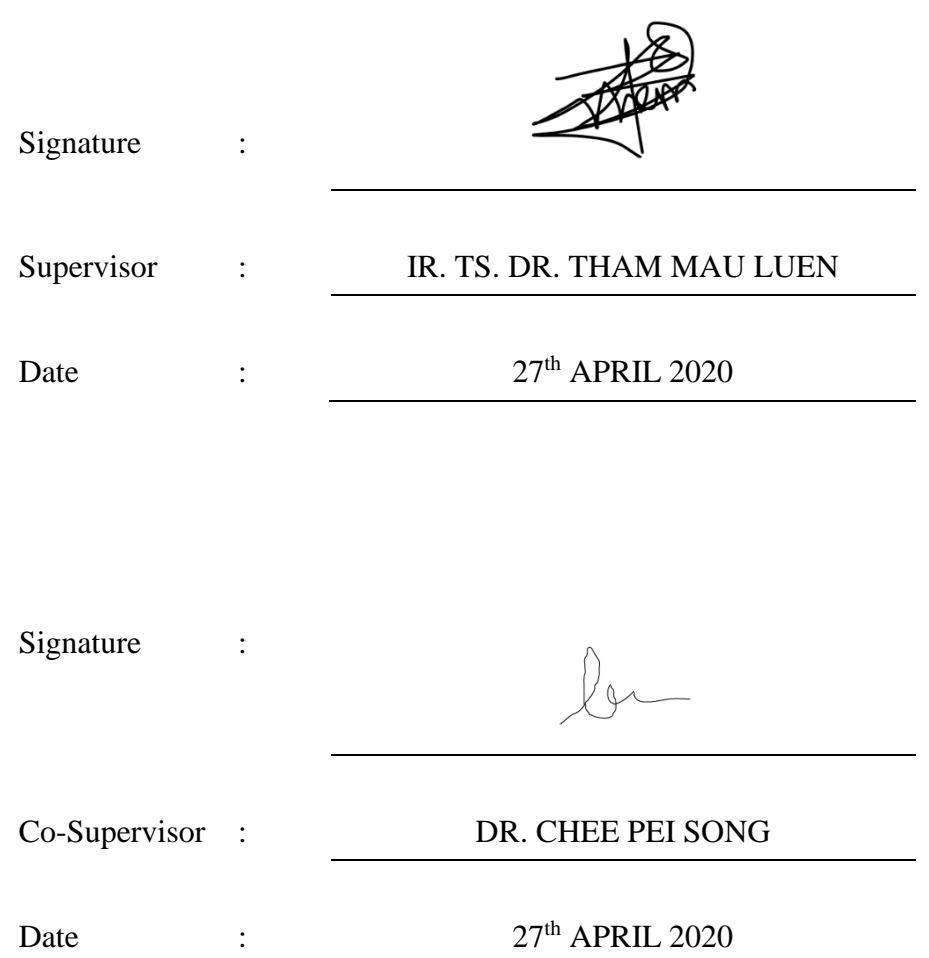

The copyright of this report belongs to the author under the terms of the copyright Act 1987 as qualified by Intellectual Property Policy of Universiti Tunku Abdul Rahman. Due acknowledgement shall always be made of the use of any material contained in, or derived from, this report.

© 2020, TEOH HAN WEI. All right reserved.

### **ACKNOWLEDGEMENTS**

<span id="page-4-0"></span>I will like to thank everyone who had contributed to the successful completion of this project. I will like to express my gratitude to my research supervisor, Ir. Ts. Dr. Tham Mau Luen for his invaluable advice, guidance and his enormous patience throughout the development of the research.

Besides, I cannot express enough thanks to UTAR lecturers, lab officers and staffs especially my co-supervisor, Dr. Chee Pei Song for their continued support, encouragement and assistance.

In addition, I will also like to express my gratitude to my loving parents and friends who had helped and given me encouragement and mentally support.

#### **ABSTRACT**

<span id="page-5-0"></span>Passenger counting exhibits a wide variety of applications in the context of smart cities. Such applications range from retail analytics, queue management and space utilizations. Driven by the success of machine learning, this study aims to develop a real-time passenger counting system. Different from existing works, the designed solution is deployed on a resource limited Intel UP Squared  $(UP<sup>2</sup>)$  Board, inference of which is handled by an accelerator called Intel Movidius Neural Compute Stick 2 (NCS2). MobileNet-single shot detector (SSD) is chosen as the object detector model since it belongs to a class of efficient models that can execute on mobile and embedded systems. While running detections across every video frames, centroid tracking algorithm tracks every unique person in video streams, where Kalman filter is further applied to reduce the noise. The outcome can be visualized on different type of devices for further analysis through a central cloud server. The performance of the passenger counting system is evaluated in terms of accuracy and frame per second (FPS). Furthermore, the feasibility of the solution is demonstrated in several showcases.

# **TABLE OF CONTENTS**

<span id="page-6-0"></span>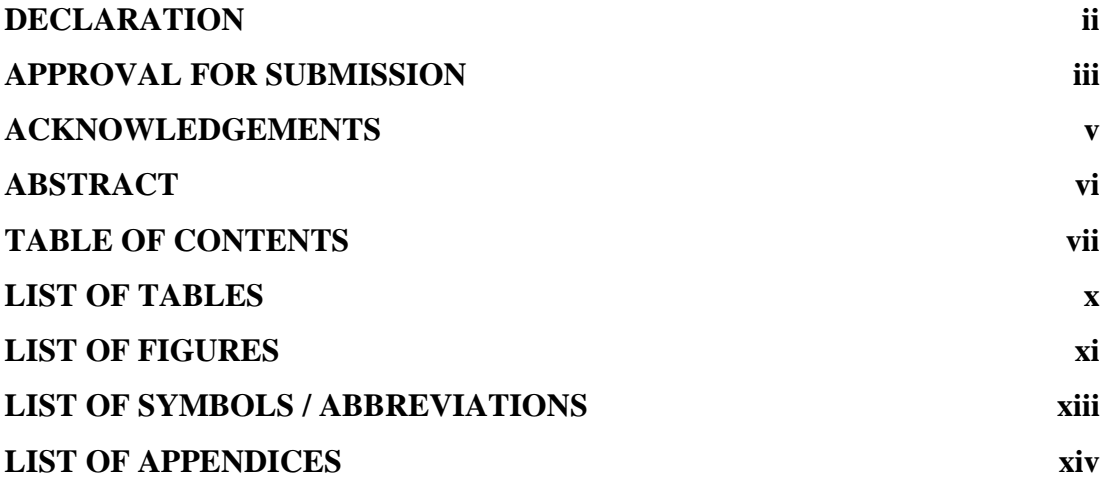

# **CHAPTER**

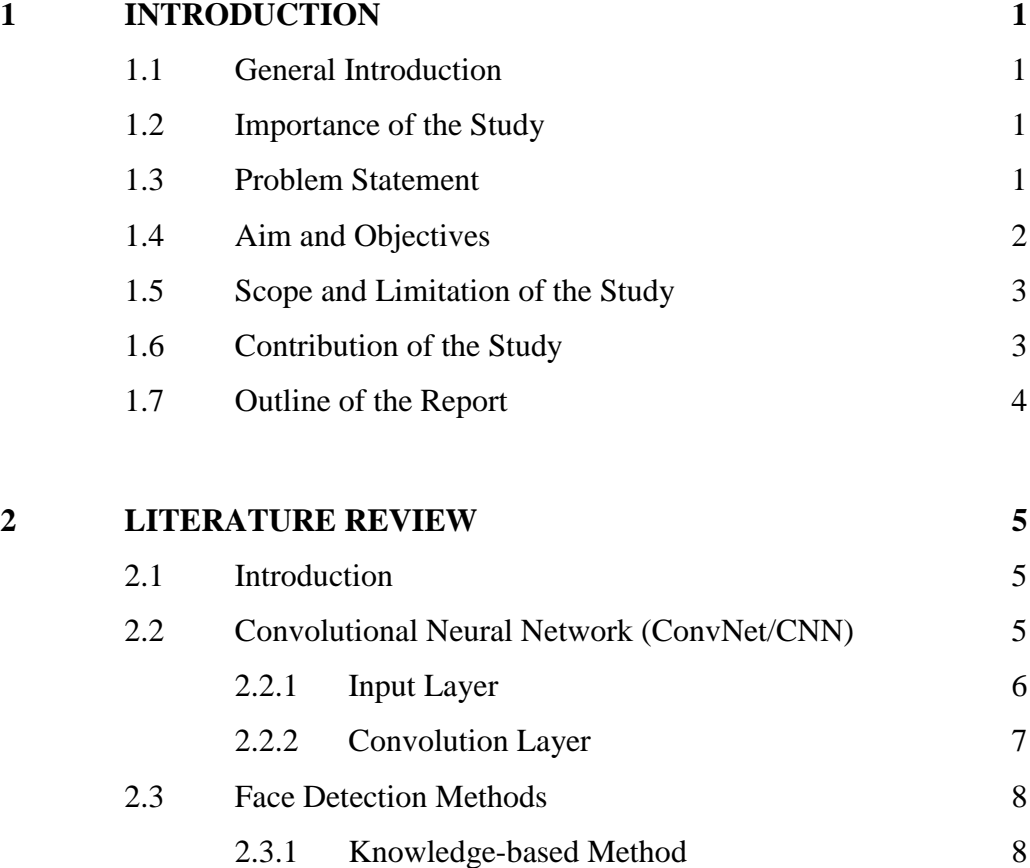

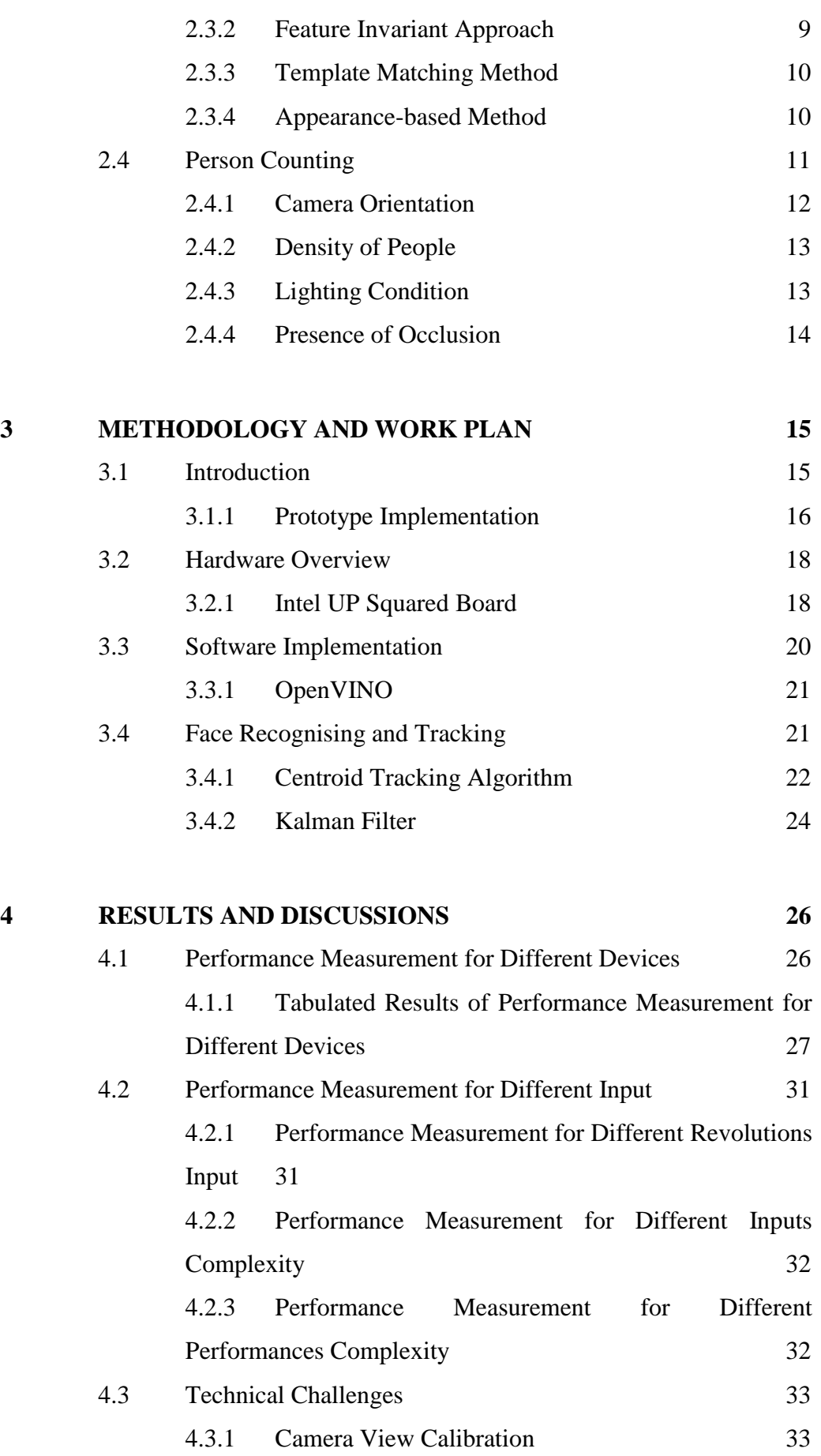

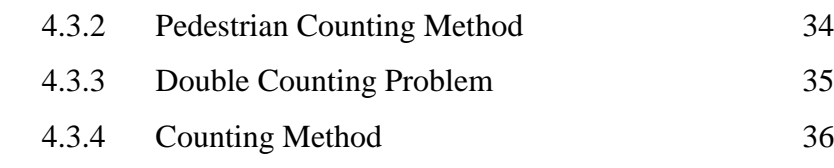

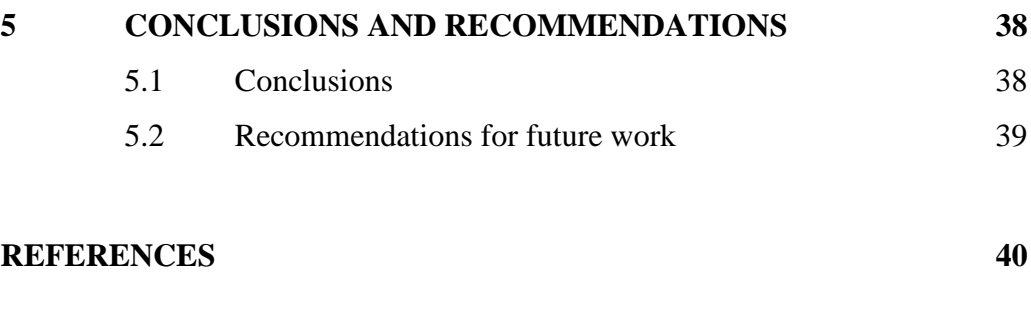

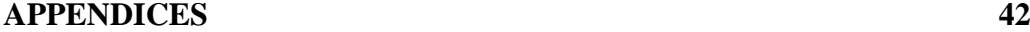

# **LIST OF TABLES**

<span id="page-9-0"></span>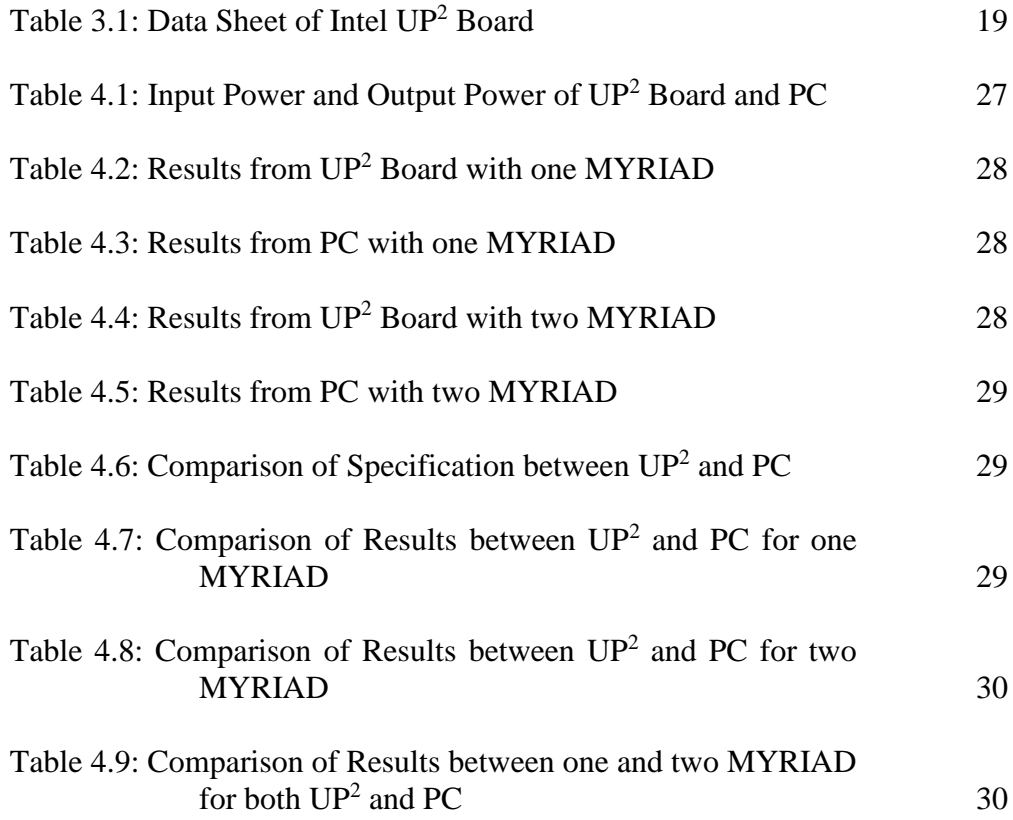

# **LIST OF FIGURES**

<span id="page-10-0"></span>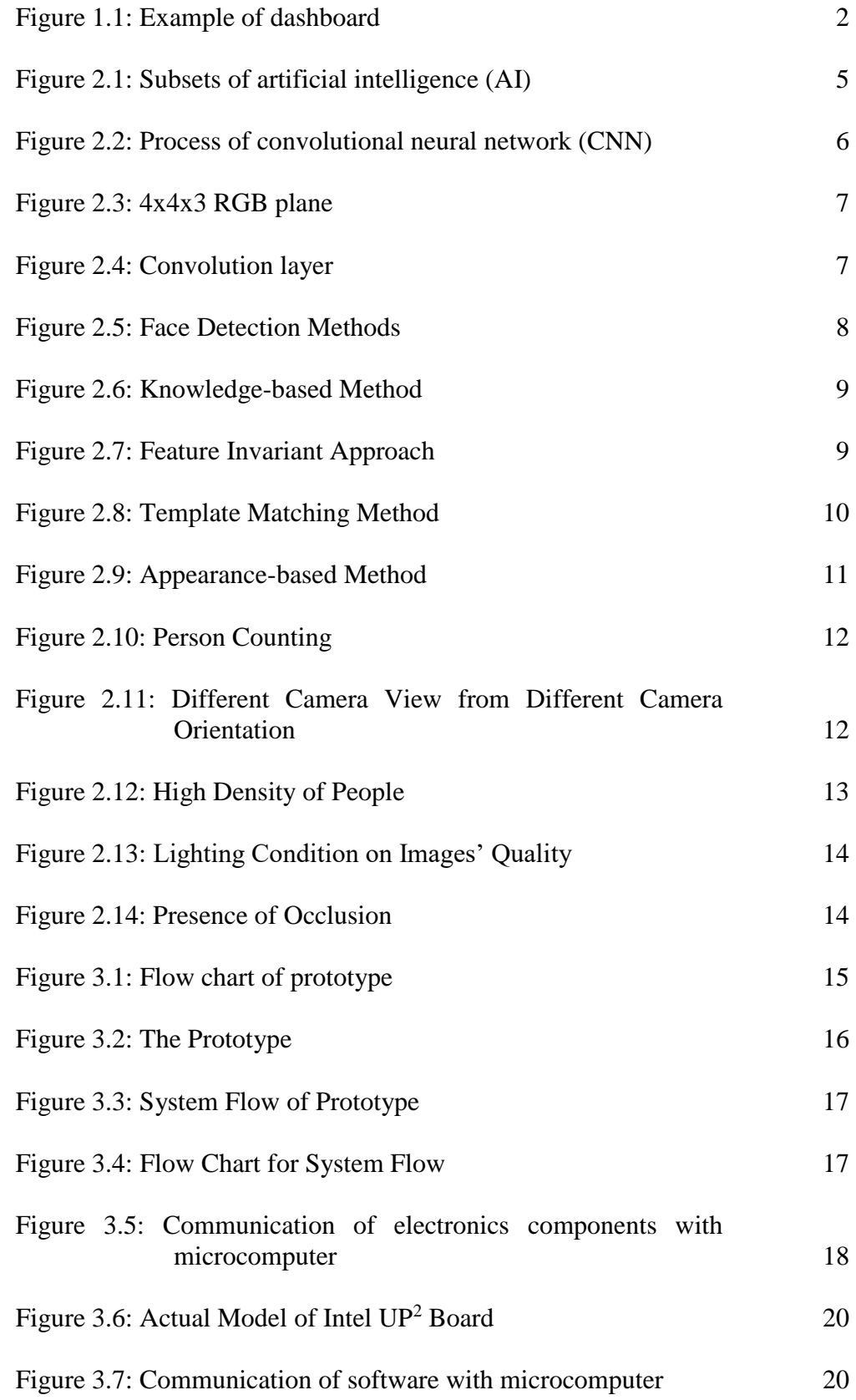

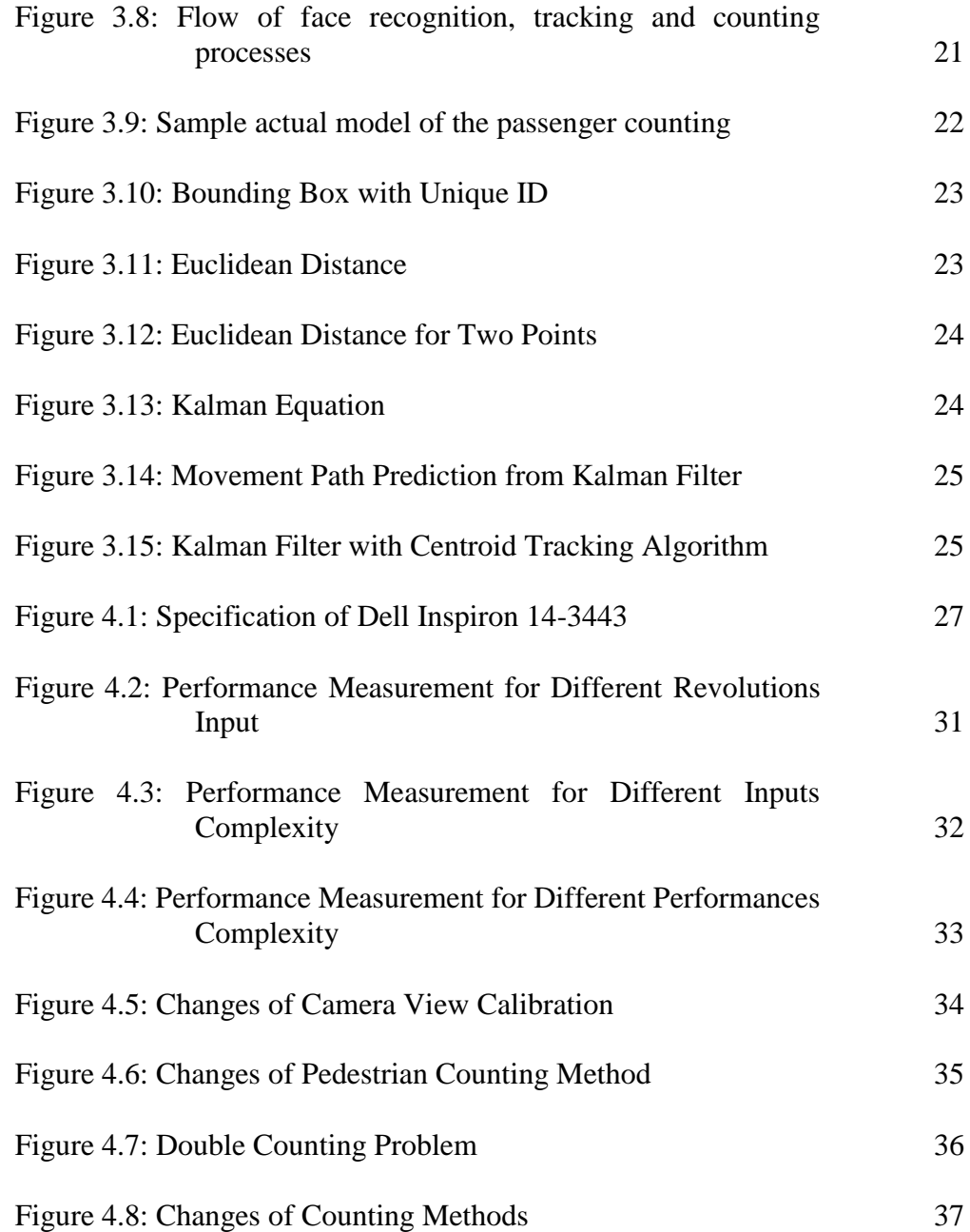

# **LIST OF SYMBOLS / ABBREVIATIONS**

<span id="page-12-0"></span>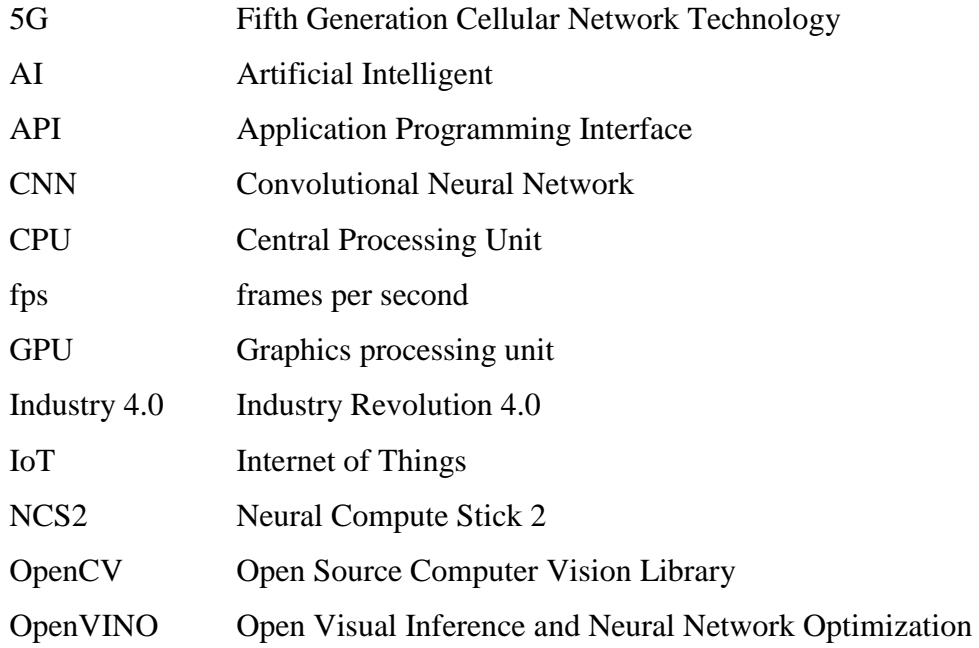

# **LIST OF APPENDICES**

<span id="page-13-0"></span>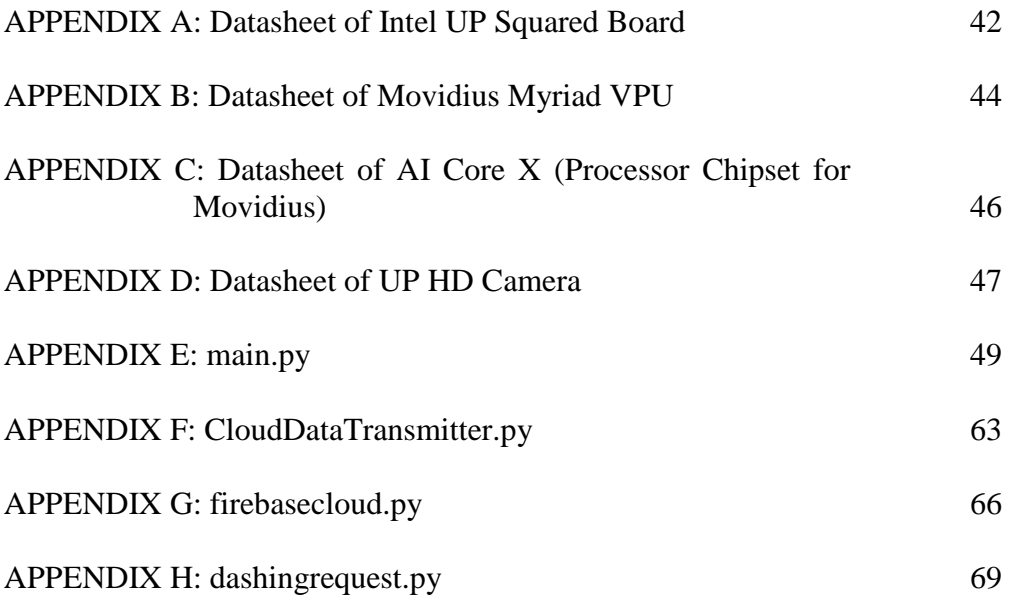

### **CHAPTER 1**

### **1INTRODUCTION**

## <span id="page-14-1"></span><span id="page-14-0"></span>**1.1 General Introduction**

Today, passenger counting has a capacious of applications and it is often developed on surveys, management and security. Passenger counting has the capability to provide a high accuracy and large amount of data for big data analysis, behaviour and management study. For instance, passenger counting is implemented in public transport system, where the management able to collect and study the data from this system. The management is then able to make a more precise decision on optimizing the public transport system.

Nowadays, technology trend grows dynamically due to the emerging trends of Industry 4.0 and 5G technology. Industry 4.0 was proposed to send all the data to the cloud while 5G technology will assist this idea and make it comes true. In the cloud, the huge amount of data will be collected and big data analysis will be done to collect the useful analysis results to the end users.

### <span id="page-14-2"></span>**1.2 Importance of the Study**

The result of this present study might have significant impact on solving the limitation of current face recognition technology by improving the flexibility, functionality and performance of this technology. The prototype from this study is able to embed, implement and solve multiple problems with one single solution.

The key concern of this study is to catch up the face recognition technology with the current technology tends such as Internet of Things (IoT), 5G, industry revolution 4.0 (Industry 4.0) and the big data analysis. In the coming next few years, the market will be analysed and studied by extracting the auxiliary information based on the biometric techniques especially the face recognition which has been wisely implemented in China. (Kumar, et al., 2017)

## <span id="page-14-3"></span>**1.3 Problem Statement**

Nowadays, passenger counting has been done using different type of algorithms and methods. The most common way is to use OpenCV to recognise the moving pixels in the frame. However, this method has a critical weakness where it might miss track and count passengers if few passengers passed together or passed by each other. The best solution is to implement a deep learning algorithm which makes the system "smarter". Furthermore, the passenger counting that is available in the open source shares some common weaknesses in terms of poor accuracy, limited features, limited application, lack of flexibility and high power consumption. These algorithms are easy to miscount when overlapping or multiple passing Furthermore, the output data from these methods is traditionally stored or direct display without storing to the cloud.

In order to catch up with the technology trends for Industry 4.0 and 5G technology, the output data from the system has to share to the cloud where end users from every end corners of the Earth are able to access to it. By sharing the data to cloud, the end users are able to access the dashboard from far and receive the important plus simplified message from it. Figure 1.1 shows the example of dashboard.

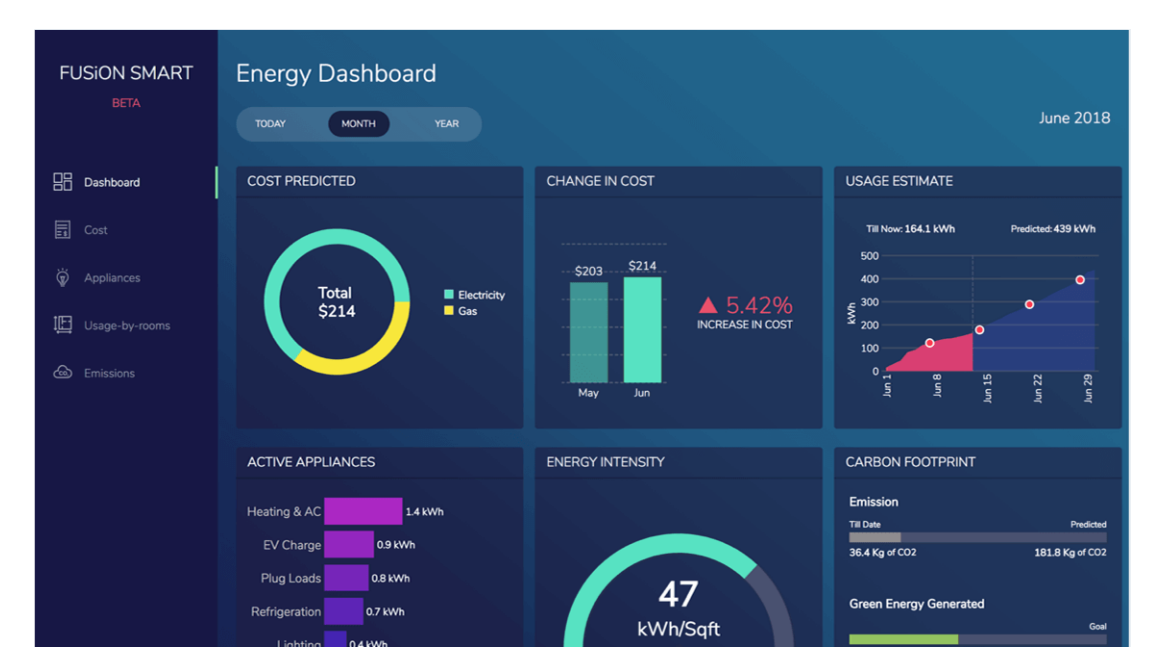

Figure 1.1: Example of dashboard

## <span id="page-15-1"></span><span id="page-15-0"></span>**1.4 Aim and Objectives**

The aim of this project is to develop a passenger counting with face detection by using Intel UP Squared Board and Intel Movidius Neural Compute Stick 2 (NCS2). These components are embedded with the software coding in order to build a prototype that is able to accomplish the objectives of this project:

 To develop a video analytics with machine learning capability that performs the face detection technique and tracking of individual in real time.

- To integrate the technique with Internet of Things (IoT), industry revolution 4.0 (industry 4.0) and the big data analysis
- To create a cloud based system for the visualization of real time data analysis.

## <span id="page-16-0"></span>**1.5 Scope and Limitation of the Study**

This project is divided into few stages which are input data collection at frontend sensor, data processing and data analysis at central processing unit (CPU), data synchronization from the CPU to cloud or data storage and data dissemination to the end users. The challenge of this project is to combine all the stages and performed them in a single device.

In the data collection stage, the frames per second (fps) is the main challenge of this project. The communication speed between the sensor with the single board computer and image resolution of the sensor will be the barrier for this project. The pre-trained data sets, quantity of data and lack of suitable data sets would affect the output results from data processing and data analysis. (Fu, 2019)

The specification of the single board computer, transmission speed of Wi-Fi module and communication speed of the transmission system areimportant in this project where the response speed, training and inference time depend heavily on these factors and it might lead to the quality of the performance and results collected. (Kim, et al., 2019) Furthermore, the total power consumption required for this project is high as it might lead to few factors like heating problem, power source limitation, lifetime and costing.

The algorithms and platforms used for face recognition, face tracking and person counting are important for the accuracy, precision and recall of the results obtained. The parameters of algorithms and tracking method are tuned and adjusted to the optimum performance while at the same time the failure detection scheme was installed and implemented to recover from tracking failure. (Wang, et al., 2019)

### <span id="page-16-1"></span>**1.6 Contribution of the Study**

The contribution of this project might help to improve, enhance and combine the technologies from face recognition, face tracking and person counting into a single prototype. This system would build by available components, small in size, low power consumption and cheap in costing which is able to catch up with the technology and industry trends. Besides, the prototype from this project is a good solution and flexible for many applications. For example, it can be implemented in attendance system, payments, access and security.

## <span id="page-17-0"></span>**1.7 Outline of the Report**

In this report, literature review will be discussed and commented in Chapter 2. Besides, the methodology involves fulfilling the aim and objectives in this study will be explained in Chapter 3. All the results and explanations will be discussed in Chapter 4 while the conclusion and recommendation will be written at Chapter 5.

#### **CHAPTER 2**

### **2LITERATURE REVIEW**

## <span id="page-18-1"></span><span id="page-18-0"></span>**2.1 Introduction**

Deep learning is a type of machine learning which trained a microprocessor or central processing unit (CPU) to perform a high level jobs or humanlike tasks such as image recognition, passenger tracking and speech recognition. Deep learning will help the computer to study on its own recognizing patterns through multiple layers of processing. The divergences between the artificial intelligence (AI), machine learning and deep learning are artificial intelligence which is a technique that enabled computer to imitate humanlike behavior while machine learning is a subdivision of artificial intelligence technique which enabled machines to improve itself with experiment by using statistical method and deep learning is a subdivision of machine learning where the multi-layer neural networks feasible is made with computation process. Figure 2.1 shows the subsets of artificial intelligence.

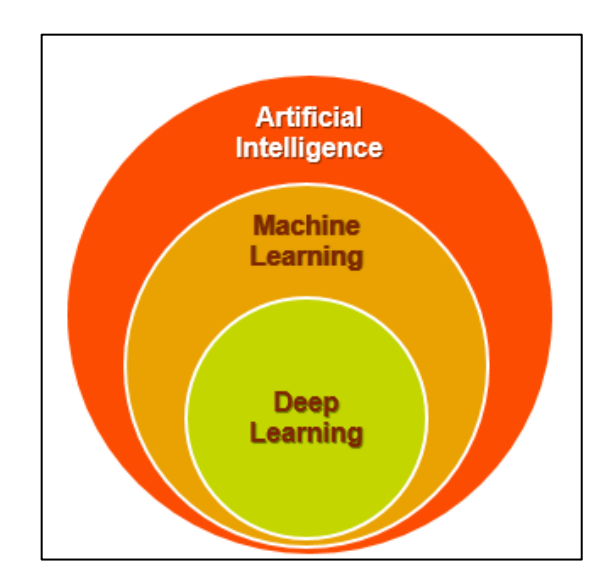

Figure 2.1: Subsets of artificial intelligence (AI)

### <span id="page-18-3"></span><span id="page-18-2"></span>**2.2 Convolutional Neural Network (ConvNet/CNN)**

In the world of deep learning, a convolutional neural network (CNN) is a class of deep learning architecture that contains various layers such as pooling layer, convolutional layer and activation layer. In CNN, it takes in an input data such as images, videos or any real time data and it will assign learnable biases and weights to the targets in the

input data and it will able to classify and differentiate the targets. However, CNN requires a fine tuned weights and biases to obtain the best result with the help of filters, pre-processing and number of trainings. For CNN, the pre-processing required is much lower as compared to other method of classification. (Wu, 2019) Figure 2.2 shows the sequence of CNN from the input raw data until the output result. (Saha, 2018)

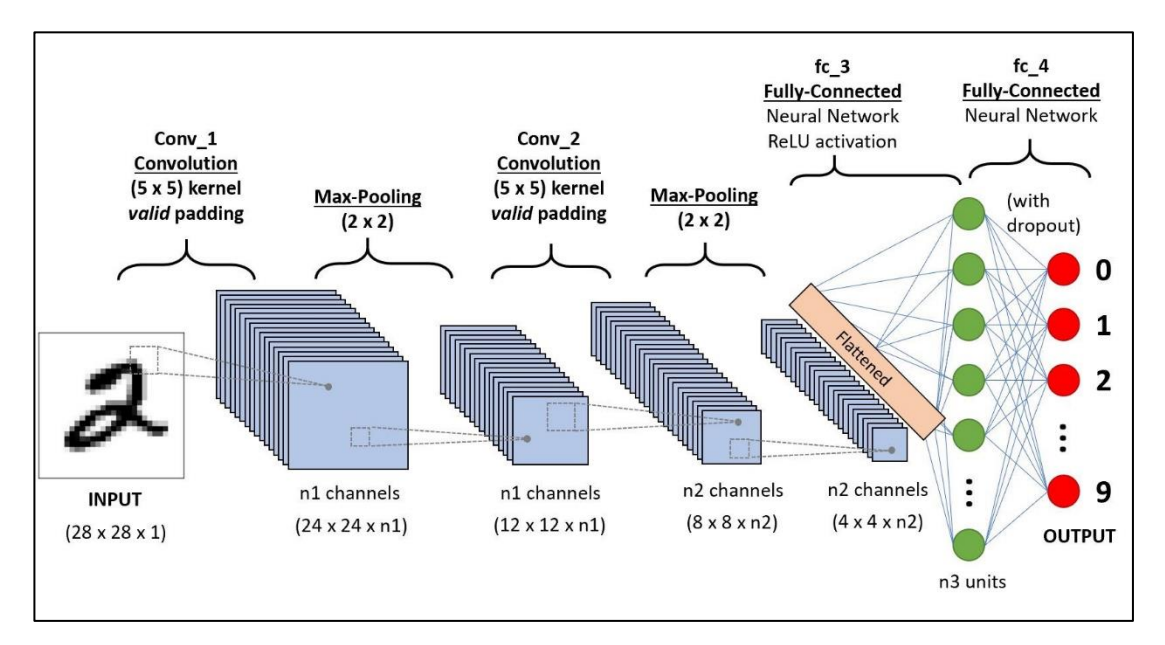

Figure 2.2: Process of convolutional neural network (CNN)

### <span id="page-19-1"></span><span id="page-19-0"></span>**2.2.1 Input Layer**

The data collected from the input stage will be processed by separating the data into three type of colour planes which are the red, green and blue planes where they also known as the RGB plane. (Atmaja, et al., 2016) The purpose of this process is mainly on minimizing the data into a more simple form that is easier for the following processes and at the same time, all the important features from the data will be remained which is important and critical for getting a good prediction. (Prabhakar, et al., 2017) In Figure 2.3 shows the RGB plane is separated from a raw data. (Saha, 2018)

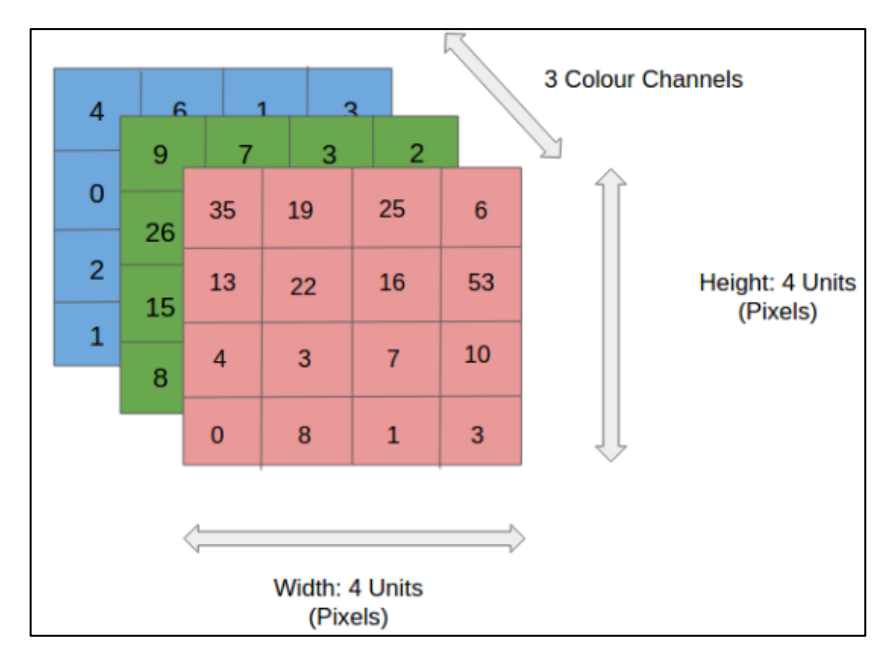

Figure 2.3: 4x4x3 RGB plane

## <span id="page-20-1"></span><span id="page-20-0"></span>**2.2.2 Convolution Layer**

Convolution layer is the major role in CNN. A convolution layer consists of a set of filters where those variables of filter are required to be trained and learned. The filters contain of weight and height where the weight and height of the filters have to be smaller than the input volume. Input volume will be convolved by each filter and formed neurons which will compute an activation map. For example, Figure 2.4 shows an example of 5x5 matrix of input data and it is convolved to a feature map. (Dertat, 2017)

| 1x1            | $1x0$   $1x1$  |              | $\overline{0}$ |                  |
|----------------|----------------|--------------|----------------|------------------|
| 0x0            | 1x1            | $\vert$ 1x0  | $\mathbf{1}$   |                  |
| 0x1            | 0x0            | 1x1          | $\mathbf{1}$   | $\mathbf 1$      |
| $\Omega$       | $\overline{0}$ | $\mathbf{1}$ | 1              |                  |
| $\bigcap$      | $\mathbf{1}$   | $\mathbf{1}$ |                | $\left( \right)$ |
| Input x Filter |                |              |                |                  |

<span id="page-20-2"></span>Figure 2.4: Convolution layer

### <span id="page-21-0"></span>**2.3 Face Detection Methods**

There are several existing and mature techniques used in the market to detect the faces from any single intensity or colour image. These face detection techniques can be classified into four major categories which are knowledge-based method, template matching method, appearance-based method and features invariant approach. (Qaim Mehdi Rizvi, 2011) Face detection can be consider as a substantially part of face recognition. The method of face detection is complicated due to various features presented across the human faces such as pose, skin colour, position and orientation, lighting condition and image resolution. (Chakravartula Raghavachari, 2015) Figure 2.5 shows the list of common face detection methods used.

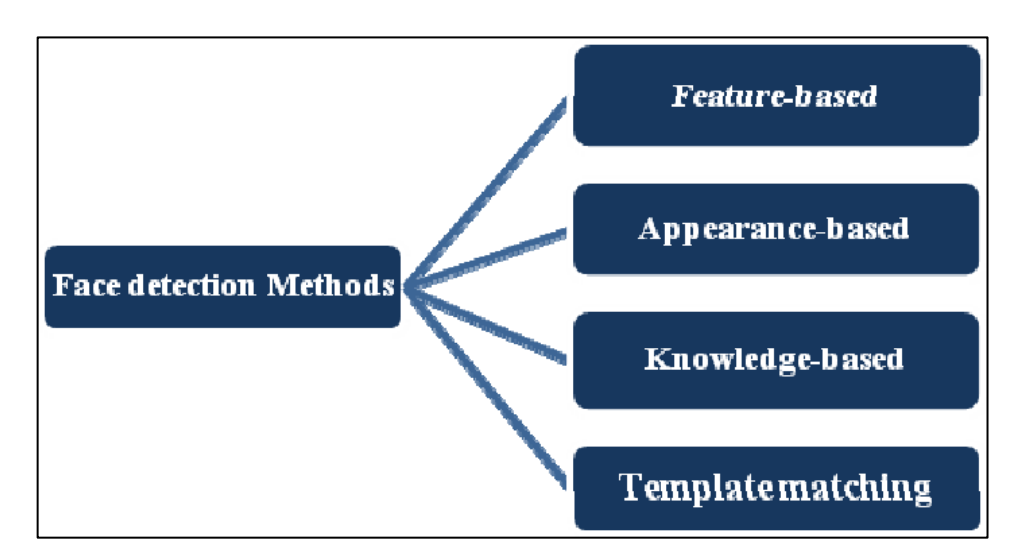

Figure 2.5: Face Detection Methods

## <span id="page-21-2"></span><span id="page-21-1"></span>**2.3.1 Knowledge-based Method**

First of foremost, knowledge-based method also known as the rule-based method where it will encode human knowledge that the features that should be constituted in a typical face. (Mayank Chauhan, 2014) Normally, these rubrics capture the relationships between facial features. This method is designed mainly for face localization. (Qaim Mehdi Rizvi, 2011) Figure 2.6 shows the knowledge-based method's architecture.

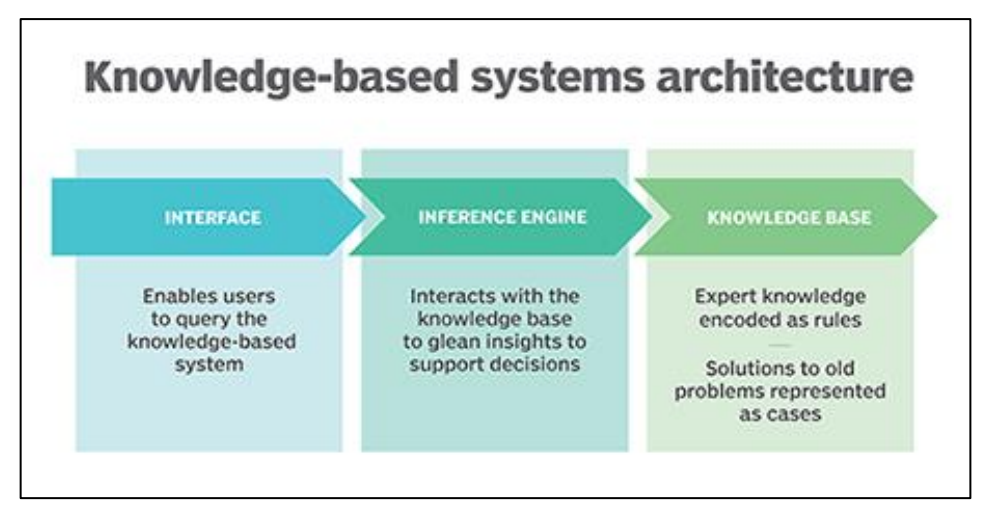

Figure 2.6: Knowledge-based Method

## <span id="page-22-1"></span><span id="page-22-0"></span>**2.3.2 Feature Invariant Approach**

For feature invariant approach, the algorithm in this approach is mainly to find for the structural features that may exist at certain position even when the pose, gestures, viewpoint or lighting conditions vary and this approach is to detect the faces. This method is designed mainly for face localization. (Qaim Mehdi Rizvi, 2011) Figure 2.7 shows the sample of feature invariant approach which found out the relative position from the random listing.

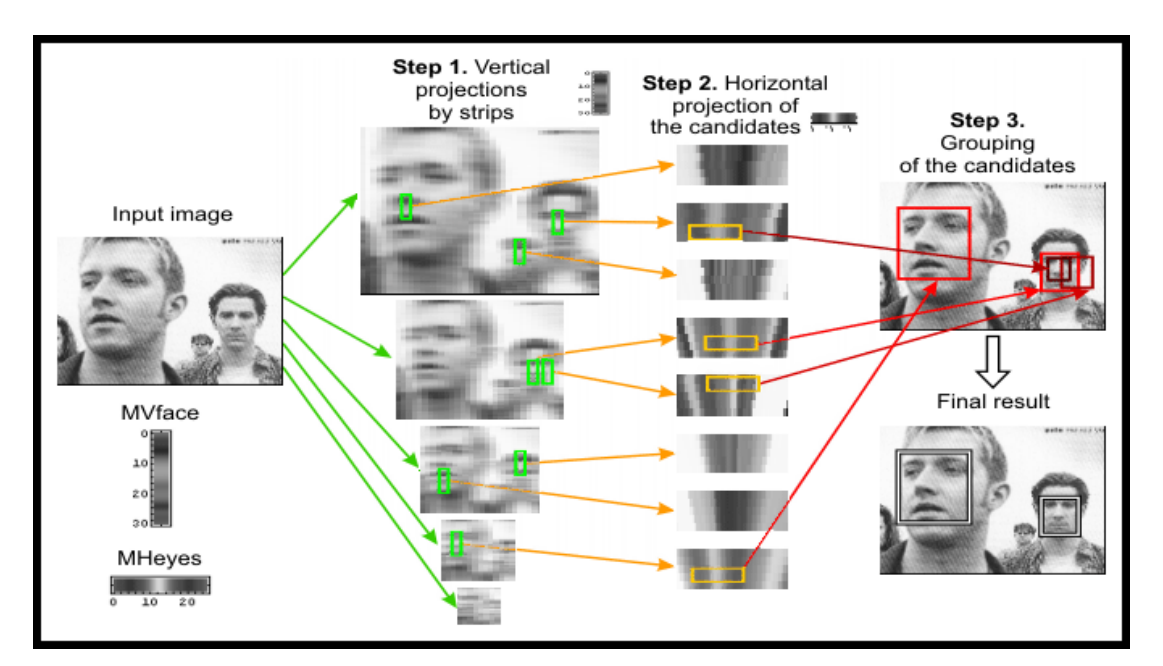

<span id="page-22-2"></span>Figure 2.7: Feature Invariant Approach

#### <span id="page-23-0"></span>**2.3.3 Template Matching Method**

In template matching method, a group of standard patterns of typical faces will be stored to describe the face as a whole or the facial features separately. (Priyanka R.Borude, 2015) The correlations between an input image and the stored patterns are computed for detection. This method is designed mainly for both face localization and detection. (Qaim Mehdi Rizvi, 2011) This method has been widely used in image face detection algorithm and programming platforms like Matlab, OpenCV and Python. Figure 2.8 shows the sample architecture of template matching method.

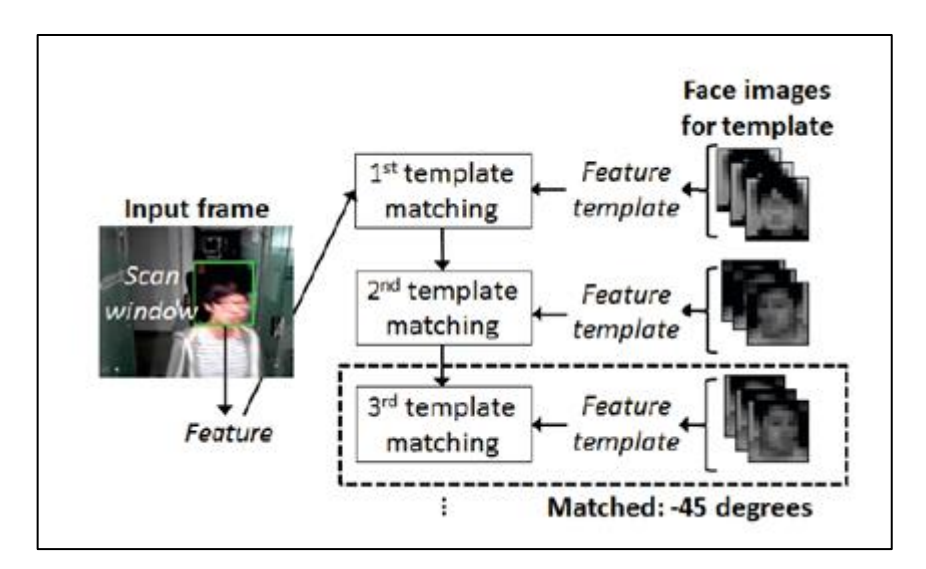

Figure 2.8: Template Matching Method

### <span id="page-23-2"></span><span id="page-23-1"></span>**2.3.4 Appearance-based Method**

In divergence to template matching method, the models are learned from a set of training images which should capture the representative variability of facial appearance. (Priyanka R.Borude, 2015) These learned models will be used for face detection. These methods are designed mainly for face detection. (Qaim Mehdi Rizvi, 2011) This method has been widely used in motion face detection algorithm and programming platforms like OpenCV and Python where this method able to track the recognized features or points when the faces are moved. Figure 2.9 shows the sample result of appearance-based method.

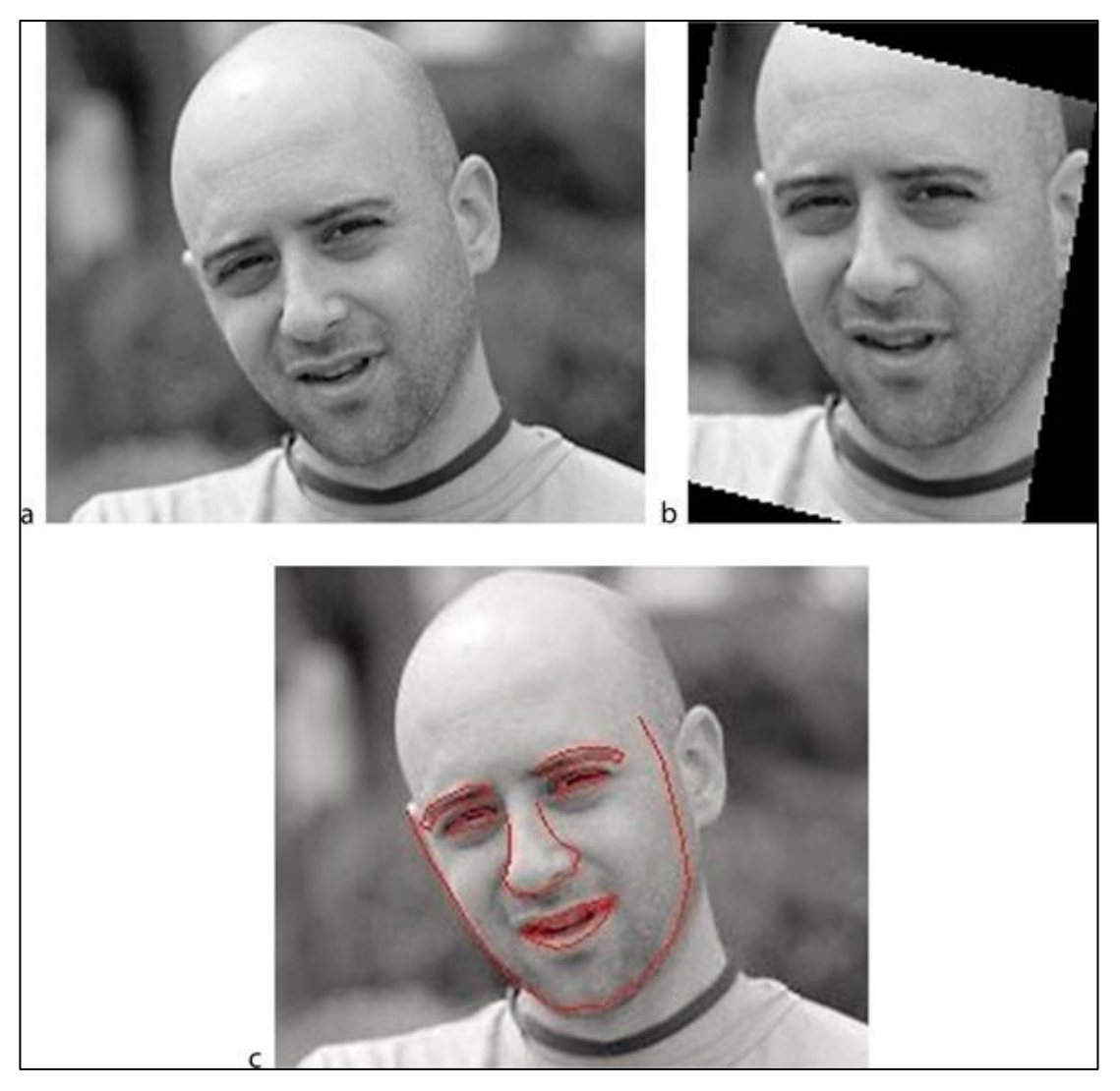

Figure 2.9: Appearance-based Method

## <span id="page-24-1"></span><span id="page-24-0"></span>**2.4 Person Counting**

In person counting, there are several vision based approaches that need to be consisted in different scenarios. There are several factors that may affect the performance of person counting. The factors are camera orientation, density of people, lighting conditions and presence of occlusion. (Chakravartula Raghavachari, 2015) Figure 2.10 shows sample person counter using OpenCV.

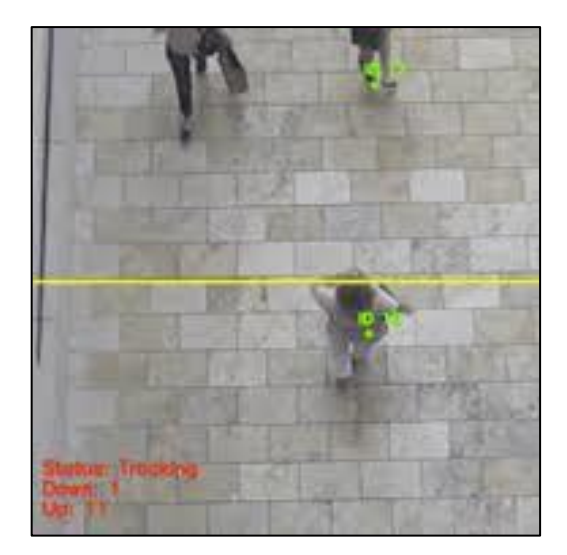

Figure 2.10: Person Counting

## <span id="page-25-1"></span><span id="page-25-0"></span>**2.4.1 Camera Orientation**

The camera can be installed either in an overhead position or in an inclined position. The camera installs in an overhead position will have a better result of person counting due to the occlusion noise caused by person can be reduced as the camera had a better view of the people arrangement. However, the camera installs in an inclined position had a better view and enables to extract the human features well. (Chakravartula Raghavachari, 2015) Figure 2.11 shows the camera view from overhead position and inclined position.

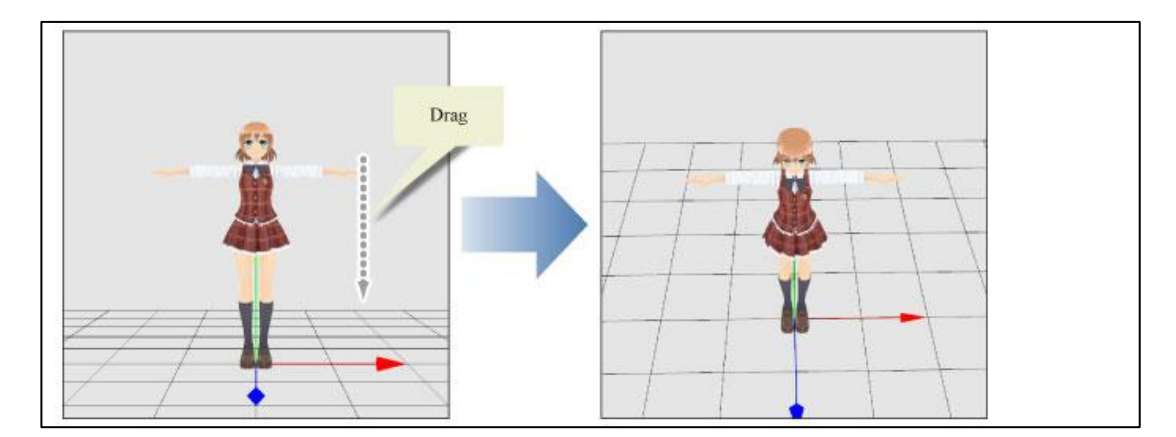

<span id="page-25-2"></span>Figure 2.11: Different Camera View from Different Camera Orientation

#### <span id="page-26-0"></span>**2.4.2 Density of People**

The person counting is highly effected by the human detection accuracy and the human detection accuracy is highly effected the density of people in the detection region or coverage region of camera. The person counting has a better result when the density of people in low. This is due to the high density of people, the people are moving close to each other and the noise like occlusion may happen and effect the final result. (Chakravartula Raghavachari, 2015) Figure 2.12 shows the camera view from a high density of people where the people stood closer to the camera can be viewed but the people behind are blocked.

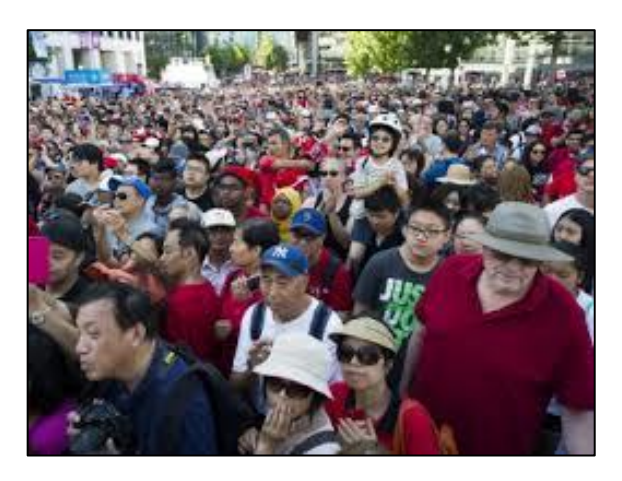

Figure 2.12: High Density of People

## <span id="page-26-2"></span><span id="page-26-1"></span>**2.4.3 Lighting Condition**

Lighting condition and the environment condition are highly effected the vision based algorithms. The person counting results are robust to the low lighting condition. The accuracy under day light condition is less lower that the night mode which may due to the presence of shadow in day light condition. This noise is effected the accuracy of human detection which effects the person counting results as well. (Chakravartula Raghavachari, 2015) Figure 2.13 shows the level of lighting condition and the changes on the quality of image taken.

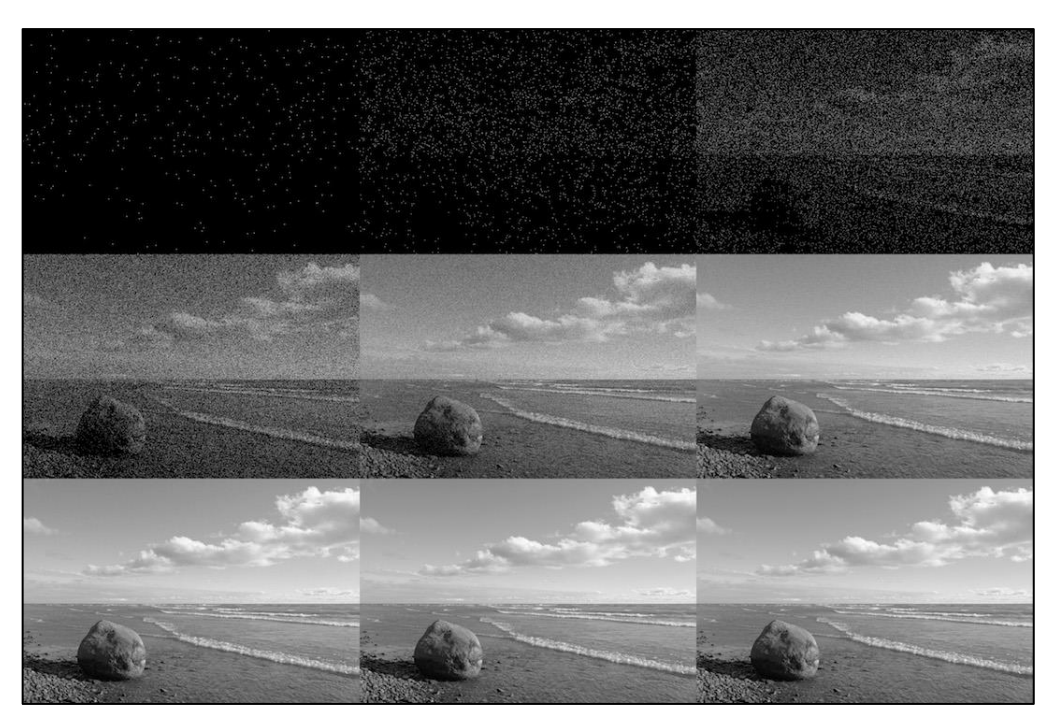

Figure 2.13: Lighting Condition on Images' Quality

## <span id="page-27-1"></span><span id="page-27-0"></span>**2.4.4 Presence of Occlusion**

In camera view, the detected person is highly sensitive to the obstacles around him. For instance, someone passes by him or he passes by some objects and the objects blocked him. The effectiveness of the person counting results is depended on the number of occlusions occurred. (Chakravartula Raghavachari, 2015) Figure 2.14 shows the effect of occlusion on person tracking.

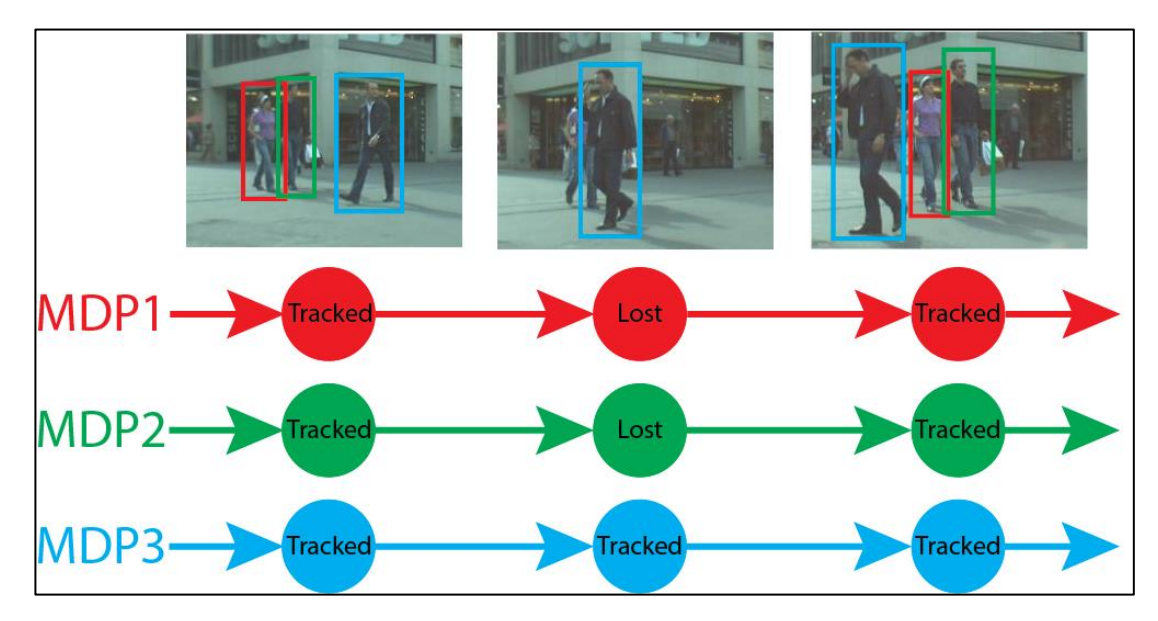

<span id="page-27-2"></span>Figure 2.14: Presence of Occlusion

### **CHAPTER 3**

## **3METHODOLOGY AND WORK PLAN**

## <span id="page-28-1"></span><span id="page-28-0"></span>**3.1 Introduction**

In this project, the prototype is made up of three major stages which are input stage, data processing stage and output stage. In input stage, the sensor used is the UP HD camera which to collect the real time video analysis as input data. In the processing stage, the input data collected will be processed by the microcomputer with the support of Intel Movidius Neural Compute Stick 2 (NCS2), assistance modules and software algorithms implementation. The last stage is the output stage where the output result from the previous stage will be collected and stored in cloud storage, displayed to the end user directly or extracted by the end user when needed. Figure 3.1 shows the flow chart of the prototype.

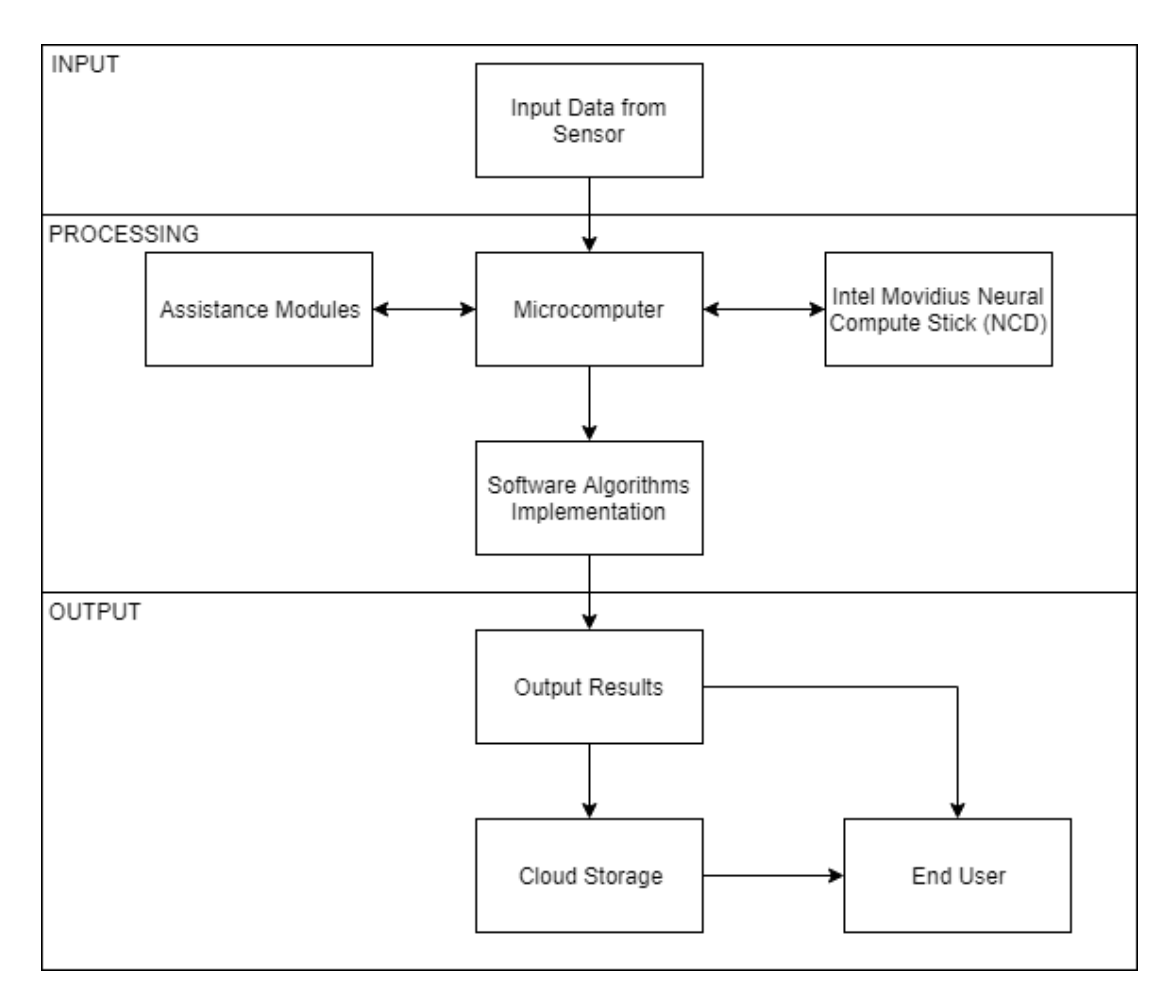

<span id="page-28-2"></span>Figure 3.1: Flow chart of prototype

### <span id="page-29-0"></span>**3.1.1 Prototype Implementation**

The prototype of this project is made from Intel UP Squared  $(UP<sup>2</sup>)$  Board, UP HD camera and Intel Movidius Neural Compute Stick 2 (NCS2) where is showed in Figure 3.2.

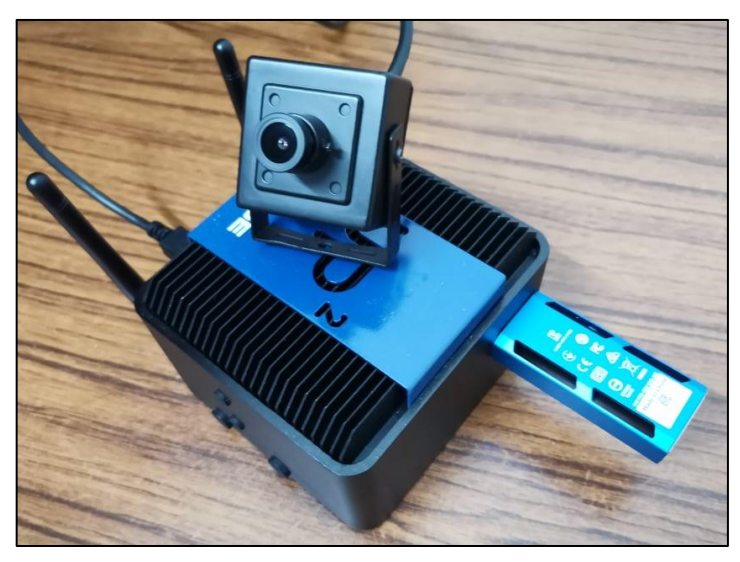

Figure 3.2: The Prototype

<span id="page-29-1"></span>This prototype is consisting of Intel UP Squared ( $UP^2$ ) Board, UP HD camera and Intel Movidius Neural Compute Stick 2 (NCS2) in term of hardware. It is consisting Python 3.6, OpenCV, Linux Operating System (OS) and OpenVINO in term of software. The prototype will send the results collected to central cloud server which is the Firebase. The results will be displayed to the users through the monitor screen, dashboard, phone APP (Android and IOS). Figure 3.3 shows the complete system flow of the prototype and Figure 3.4 shows the complete flow chart for the system flow.

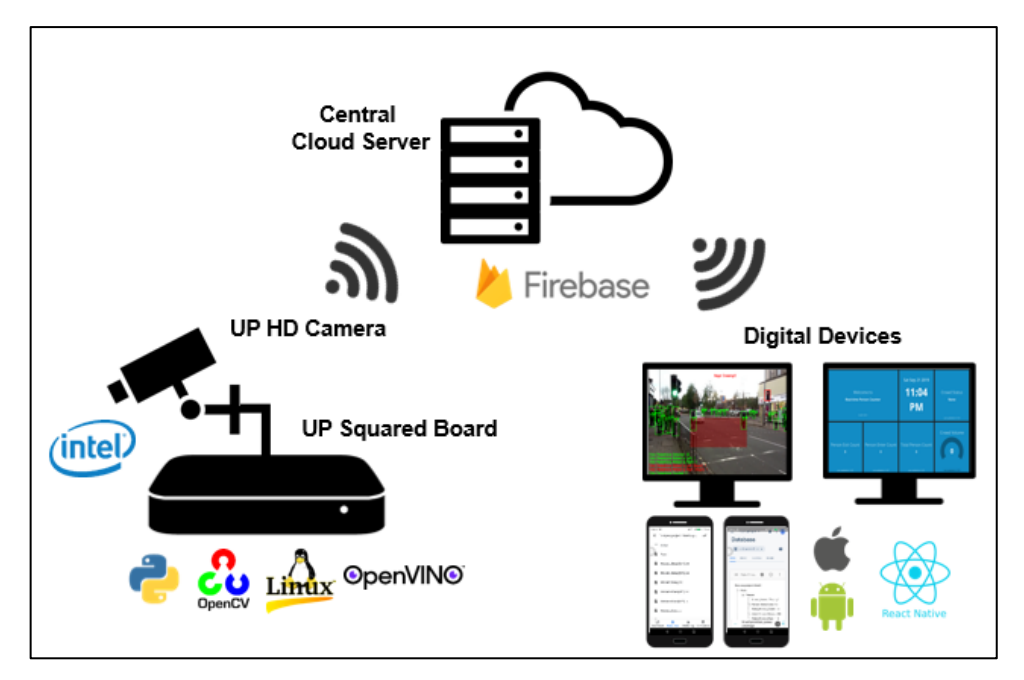

Figure 3.3: System Flow of Prototype

<span id="page-30-0"></span>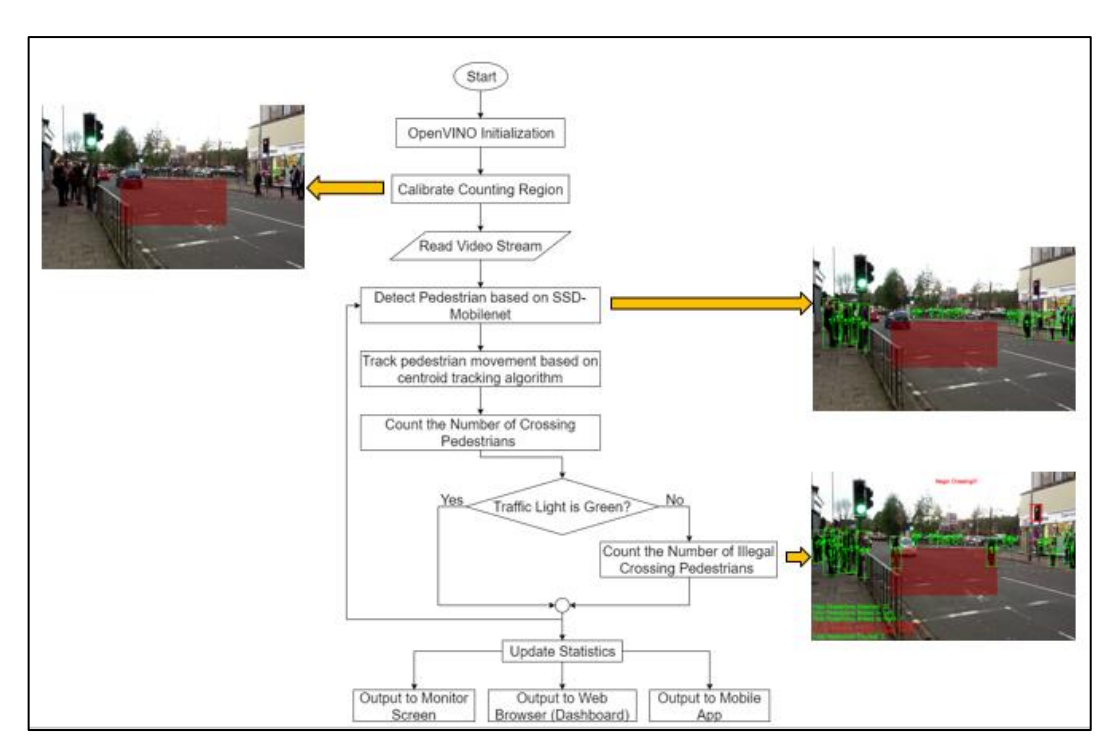

<span id="page-30-1"></span>Figure 3.4: Flow Chart for System Flow

### <span id="page-31-0"></span>**3.2 Hardware Overview**

In this project, a prototype is built with the capability to perform deep learning and network monitoring tasks, several electronics hardware and microcomputer that required to fulfil the objectives of this project. The microcomputer used is the Intel UP Squared  $(UP<sup>2</sup>)$  Board and it will communicate with the UP HD camera where the camera will act as sensor to collect the input data.

Due to the limitation of the Intel  $UP^2$  Board, a mSATA SSD module and M2 Wi-Fi module are added to assist the Intel  $UP^2$  as this board did not had a build in Wi-Fi module and the build in memory storage is limited which needs an external memory storage to support it. Besides, the Intel Movidius Neural Compute Stick 2 (NCS2) is used to support the Intel  $UP^2$  Board as well which will increase the deep learning performance up to seven times. Figure 3.5 shows relationship between the electronics components with the microcomputer.

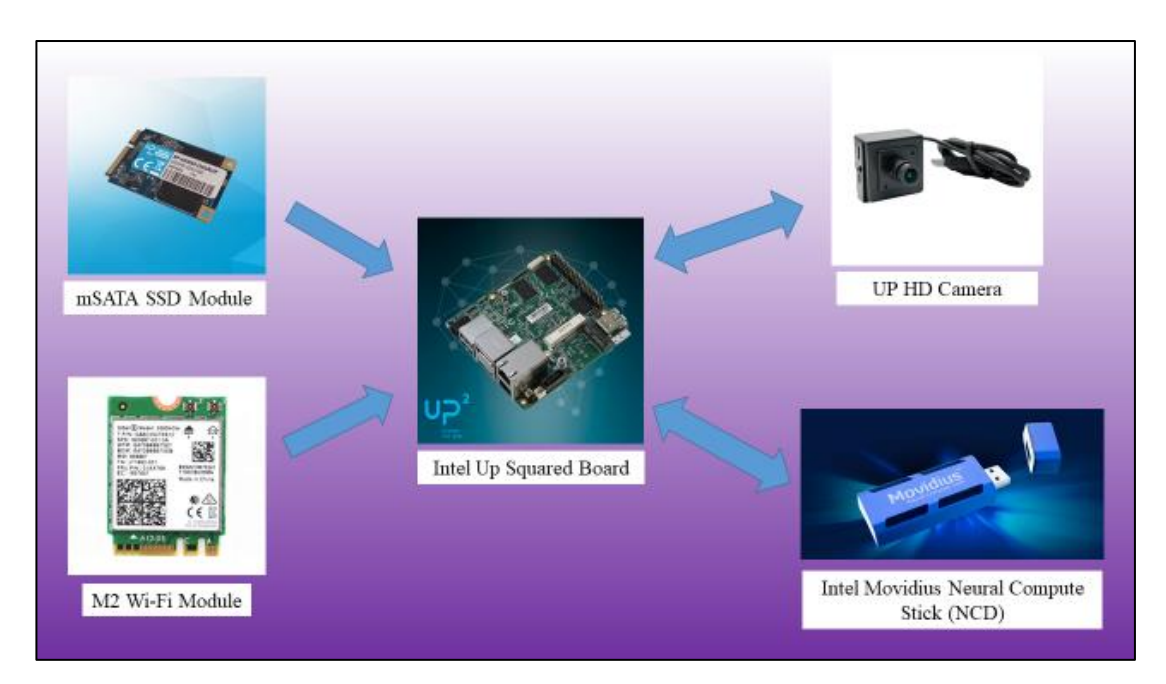

<span id="page-31-2"></span>Figure 3.5: Communication of electronics components with microcomputer

### <span id="page-31-1"></span>**3.2.1 Intel UP Squared Board**

Intel UP Squared  $(UP<sup>2</sup>)$  Board is a single board microcomputer or also known as edge computer which is developed by Intel Corporation (Intel). This board can function like a mini computer and poared by 5V at 6A which had a dimension of 85.6mm x 90.0mm x 50.0mm (3.37" x 3.54" x 1.97"). Intel claimed that this board is the world's faster maker board with a high performance and low power consumption features of Intel's

Apollo lake processors. The 40 pins I/O connector, three USB 3.0 ports with one OTG, two gigabit Ethernet and more other powerful features made this board a perfect choice for different developments and applications like intelligent cars, smart city, smart home, robotics, machine vision, drone, Internet of Things (IoT) and deep learning.

This board supports the AI Core X mPCIe module and Intel Movidius Neural Compute Stick 2 (NCS2) which may speed up to 105 fps and 1 trillion floating point operations that made the a powerful and smooth solution for real time performances and visual inspections with deep learning. In Table 3.1 shows the data sheet of Intel  $UP<sup>2</sup>$  Board and Figure 3.6 shows the actual model of Intel  $UP<sup>2</sup>$  Board that is used for the prototype in this project.

<span id="page-32-0"></span>

| Features         | Descriptions         |  |
|------------------|----------------------|--|
| UP board version | <b>UP</b> Squared    |  |
| Graphics         | Intel HD Graphic 505 |  |
| System memory    | <b>4GB RAM</b>       |  |
| Storage capacity | 64GB eMMC            |  |
| <b>WOL</b>       | <b>YES</b>           |  |
| Video output     | HDMI+DP              |  |
| <b>CEC</b>       | Optional             |  |
| <b>RTC</b>       | <b>YES</b>           |  |
| <b>PXE</b>       | <b>YES</b>           |  |
| mPCI-e           | x1                   |  |
| M2 2230 E-key    | x1                   |  |
| <b>SATA</b>      | x1                   |  |
|                  |                      |  |

Table 3.1: Data Sheet of Intel UP<sup>2</sup> Board

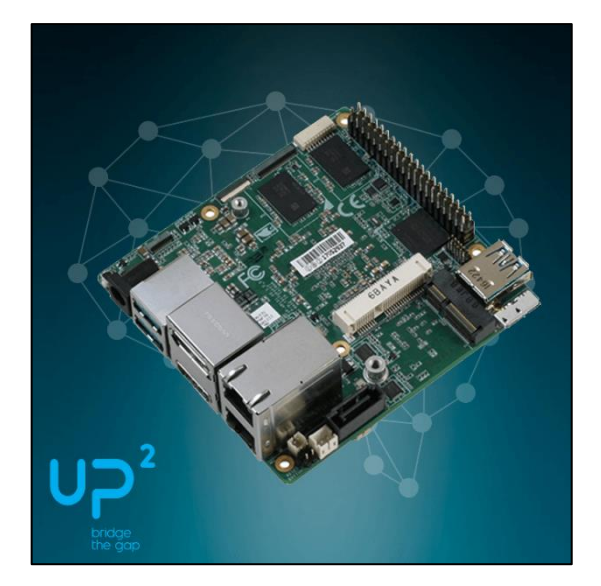

Figure 3.6: Actual Model of Intel UP<sup>2</sup> Board

## <span id="page-33-1"></span><span id="page-33-0"></span>**3.3 Software Implementation**

In this project, a prototype is built with the capability to perform deep learning and network monitoring tasks, several electronics hardware and microcomputer that required to fulfil the objectives of this project. The software environment used is the Ubuntu 18.04 LTS operating system and the software installed is the OpenVINO while OpenCV and TensorFlow are embedded in the OpenVINO where they are the fundamental structure of the OpenVINO. Figure 3.7 shows communication of the software with the microcomputer.

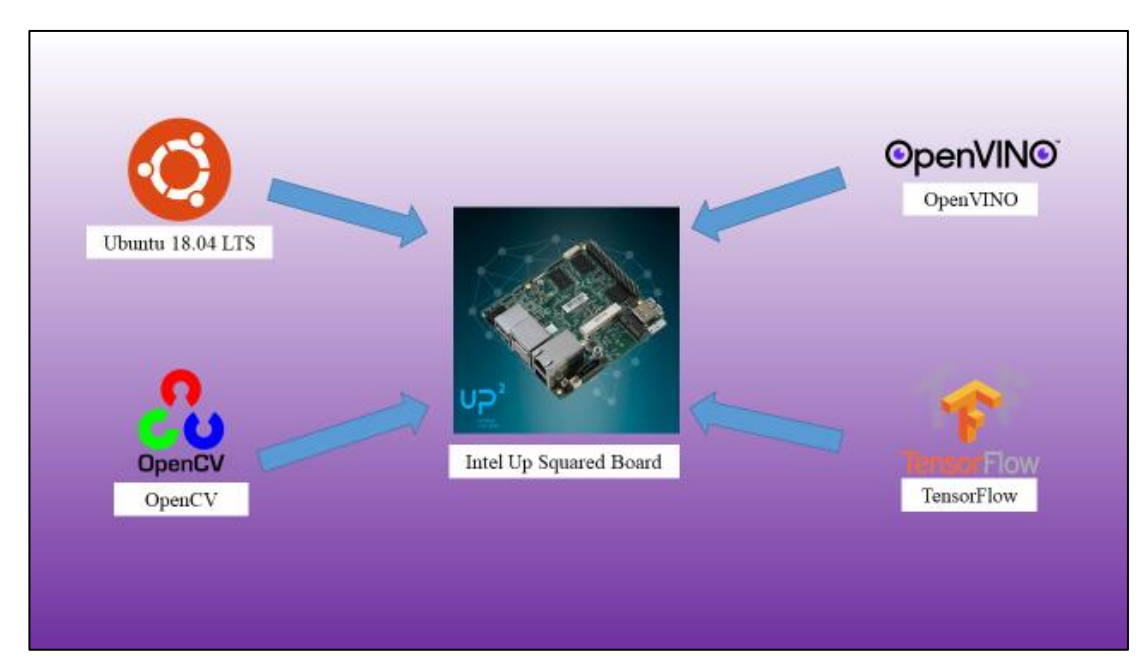

<span id="page-33-2"></span>Figure 3.7: Communication of software with microcomputer

#### <span id="page-34-0"></span>**3.3.1 OpenVINO**

Open Visual Inference and Neural Network Optimization (OpenVINO) is a toolkit that introduced by Intel which is used to perform an optimized deep learning. OpenVINO is a toolkit that build from the fundamental of OpenCV, in order words OpenVINO is the update version of the OpenCV. Eventually, OpenCV does not equipped with the deep learning feature and Intel optimized the OpenCV by combining the free and opensource software library, TensorFlow and OpenVINO are the product formed.

Intel claims that OpenVINO able to accelerate the deep learning performance by accessing the Intel computer vision accelerators, speed code performance and it also supports heterogeneous processing with asynchronous execution. Intel tries to run with and without OpenVINO under an unleash convolutional neural network (CNN) based deep learning inference across using a common API  $\& \sim 10$  pre-trained models and the result shows that OpenVINO able to integrates the deep learning process seven times faster.

## <span id="page-34-1"></span>**3.4 Face Recognising and Tracking**

At the beginning stage, the face recognition technique will detect the human face in the every frames captured with the help of deep learning. Next, the system will track the face detected and count the number of passengers when they pass through a certain area. Figure 3.8 shows the flow of face recognition, tracking and counting processes and Figure 3.9 shows the sample actual model of the passenger counting.

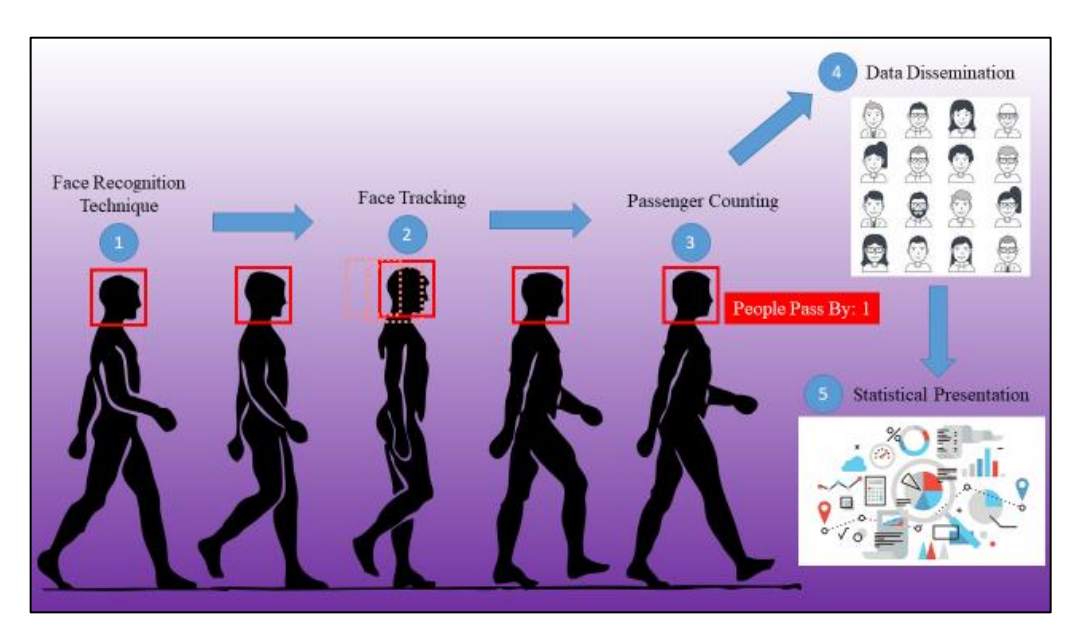

<span id="page-34-2"></span>Figure 3.8: Flow of face recognition, tracking and counting processes

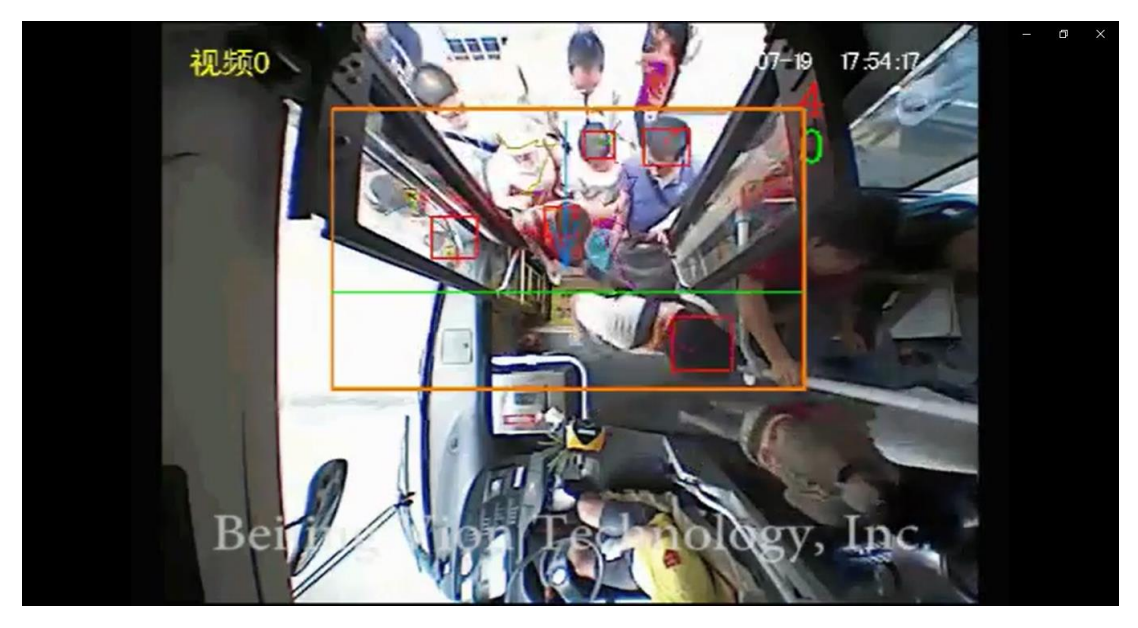

Figure 3.9: Sample actual model of the passenger counting

## <span id="page-35-1"></span><span id="page-35-0"></span>**3.4.1 Centroid Tracking Algorithm**

At the beginning state of centroid tracking algorithm, the algorithm will detect the human through the convolution neural network (CNN). The algorithm will initial a bounding box which will fit the entire human gesture into the region. Next, the algorithm will try to calculate the centroid point coordinate for the bounding box plus assigning a unique ID for each bounding boxes formed. The corners bounding box will generate XY coordinate  $([x1, y1], [x1, y2], [x2, y1], [x2, y2])$  which is shows in Figure 3.10. The centroid coordinate will be generated by referring the XY coordinate  $(x, y)$ of the corners. The point x is calculated from the submission of x1 and x2 then divided by 2 while the point y is calculated from the submission of y1 and y2 then divided by 2. The algorithm will repeat this step for every new detected human and assign a unique ID for all of them.
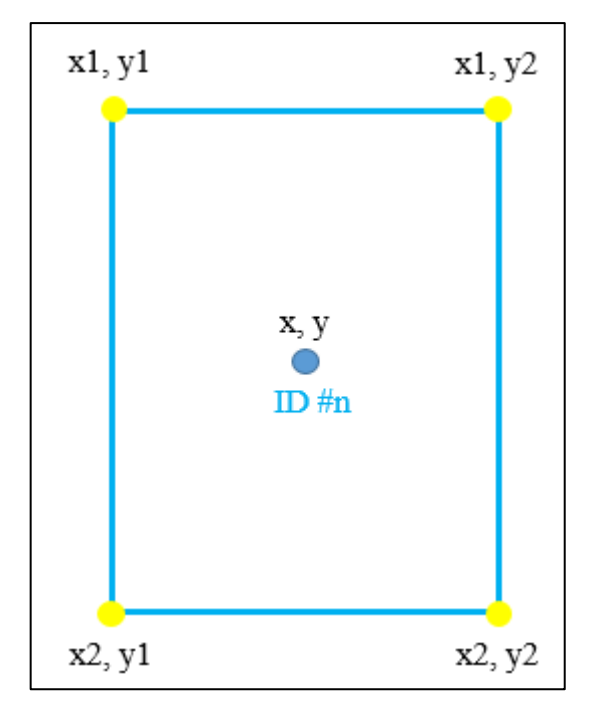

Figure 3.10: Bounding Box with Unique ID

From the centroid point generated with unique ID, the algorithm will try to track the human using the centroid point and the Euclidean distance comes in to assist the algorithm to track human movement. In Figure 3.11, the Euclidean distance, d between the initial point,  $P_1(x1, y1)$  and the final point,  $P_2(x2, y2)$  is determined with the help of formulate. The initial point is the human position at frame t and the final point is the human position at frame t+1 where the algorithm will get Euclidean distance to predict the human movement direction. In other way round, the human is moving from  $P_1$  to  $P_2$  with certain angel and direction. All the description above are concluded and shows in Figure 3.12.

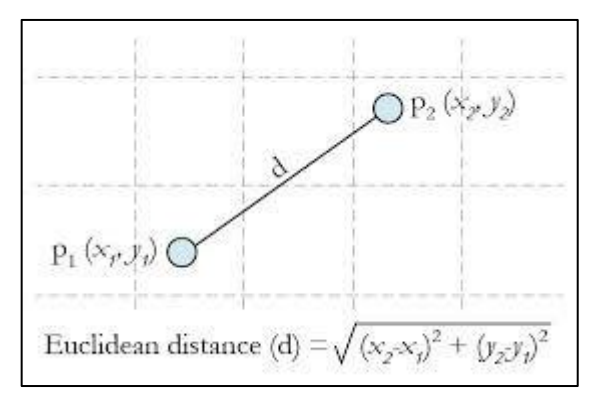

Figure 3.11: Euclidean Distance

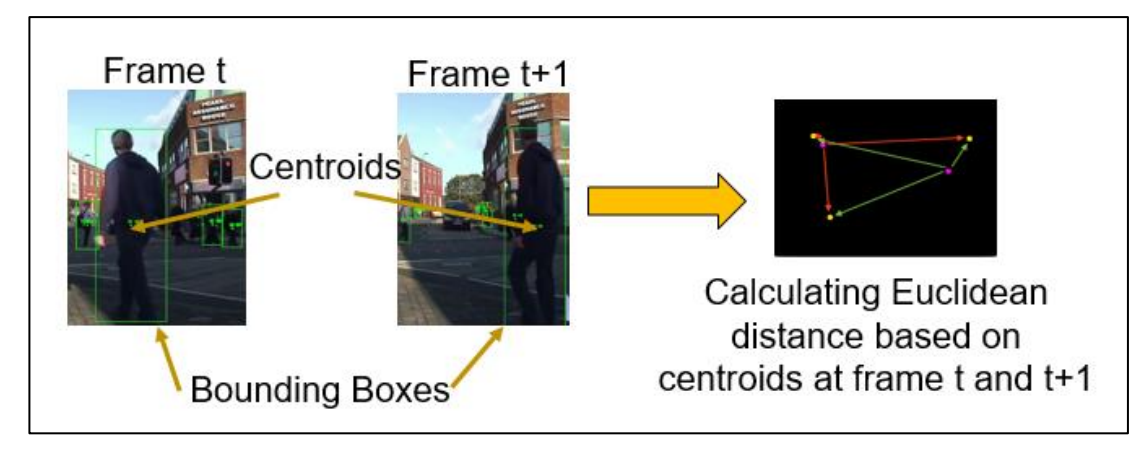

Figure 3.12: Euclidean Distance for Two Points

### **3.4.2 Kalman Filter**

With the centroid tracking algorithm only, the algorithm does not performed well in real time tracking. During real time tracking, the centroid point formed is not constantly formed and it will miss in between. The problem causes the missing tracking of human and the algorithm will assign a new ID again for the same human again and again. For instance, person A is moving from point A to point B and in this moving path, the algorithm misses track him for 3 times due to some noises appeared. The algorithm may assign 3 new ID to him for every miss tracking where the algorithm will track him as new person after every miss track. When came to the end, this person A with an initial ID of ID 1 will end up with ID 4 after 3 miss track. In order to overcome with this problem, Kalman filter is added to assist the centroid tracking algorithm where this filter will help the algorithm to predict the possible future movement with the help of formula in Figure 3.13.

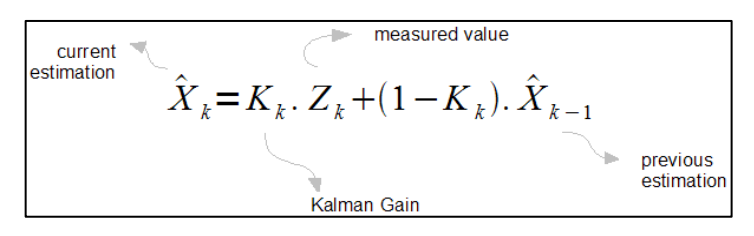

Figure 3.13: Kalman Equation

The Kalman filter able to predict the future movement until the human is really disappeared from the screen and Figure 3.11 shows the predicted movement path from Kalman filter with the points collected from algorithm. Besides, the Kalman filter able to eliminate the noise from the points collected by the algorithm during the movement

path. This filter plays an important role especially in real time tracking as the centroid generated may be keep fluctuating and not consistent which may act as noise for the centroid tracking algorithm and effect the accuracy of the result. With this filter, the algorithm able to come out a smooth moving path like shows in Figure 3.14 where the centroid points collect along the movement path is not consistent and fluctuating but the filter will come out the a smooth predicted movement path. Figure 3.15 shows the description and explanation above.

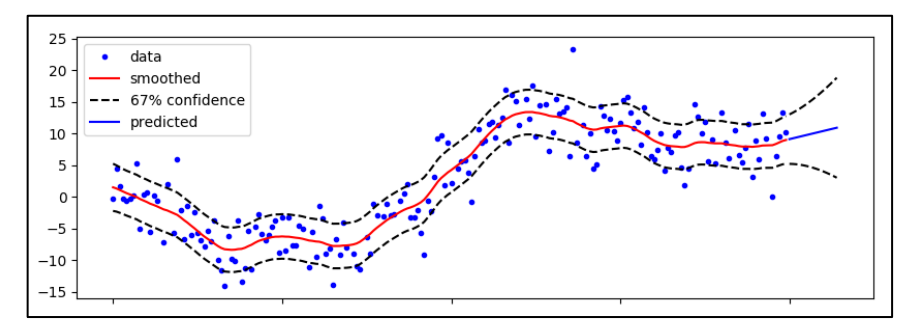

Figure 3.14: Movement Path Prediction from Kalman Filter

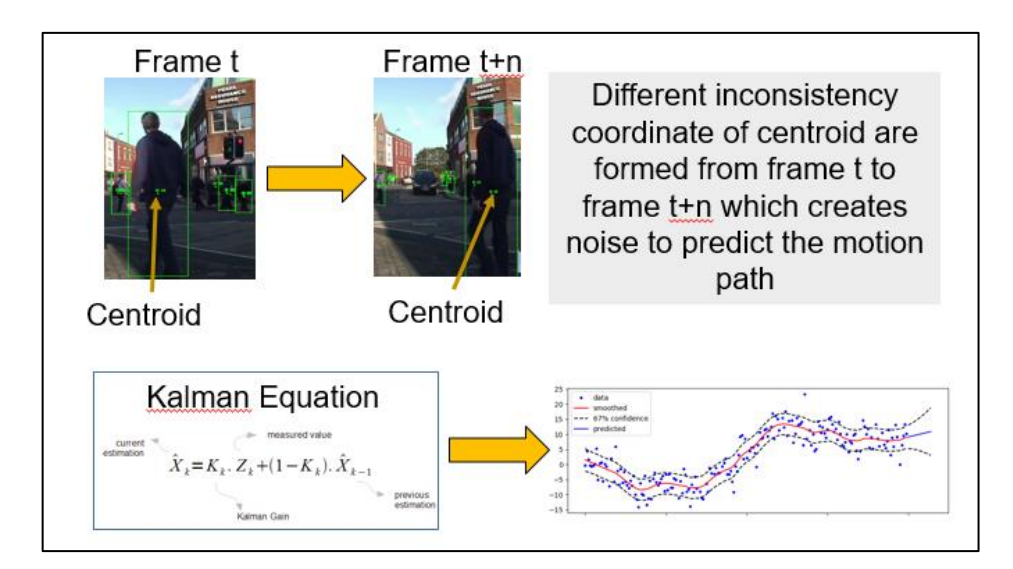

Figure 3.15: Kalman Filter with Centroid Tracking Algorithm

#### **CHAPTER 4**

### **4RESULTS AND DISCUSSIONS**

#### **4.1 Performance Measurement for Different Devices**

The power specification of Intel UP Squared ( $UP<sup>2</sup>$ ) Board and personal computer (PC) are recorded and tabulated in Table 4.1. The input power of devices are not focused in this study as they just effected the power consumption and it will not affect the performance. Thus, input power of devices will not be discussed but the output power of devices are highlighted as it will affect the performance in term of time needed, s and FPS. From Table 4.6, a 117% of output power increased in order to have an improvement of FPS of 42% where by increasing 1% of output power, the FPS will increase 0.36% which is around 0.01 FPS. From the improvement, a small conclusion can be made that the  $UP^2$  did not have enough power to fully power up the movidius (MYRIAD). In short, the FPS performance is highly effected by the output power devices.

From Table 4.9, the results are not so positive and they did not behaviour as their expected performances. One of the problems may be due to the maximum output current of USB port which is not enough for the MYRIAD to work efficiently. A unit load is defined as 100 mA in USB 2.0 and 150 mA in USB 3.0. A device may draw a maximum of 5 unit loads (500 mA) from a port in USB 2.0 and 6 unit loads (900 mA) in USB 3.0. This is the ideal output power from USB and in real case for laptop or any electronic devices, the output power will be lower due to the power consumption in CPU and power loss. From the datasheet provided, although Intel did not mentioned the maximum current for the processor (Myriad X) in MYRIAD but an estimation can be made that it should be optimum around 1V as Intel processor worked under 1.025V and overclocked processor worked around 1.2V.

The connection of USB ports hub is another problem as well where it will share the output power among the devices connected. For instance, this hub is connected to USB 3.0 of laptop and 2 MYRIAD are connected to the hub. The 900mA from laptop will be share among the MYRIAD where each MYRIAD will receive a power of 450mA. One experiment is done by connecting two MYRIAD directly to the PC but my PC only had 2 USB 2.0 and 1 USB 3.0 and the results are not that good as well where the MYRIAD connected to USB 3.0 is heater than the MYRIAD connected to

USB 2.0. This phenomena is similar to the  $UP<sup>2</sup>$  when it is connected with two MYRIAD where one is heater than another.

The cooling step should be made as a small precaution step when the MYRIAD to high power port. As the MYRIAD will really heat up and it may spoil the MYRIAD and USB port as datasheet mentioned that MYRIAD worked under 0℃ to 40℃ and the USB port may spoil after running the footage under high temperature.

## **4.1.1 Tabulated Results of Performance Measurement for Different Devices**

The PC named is Dell Inspiron 14-3443 and the specification of this PC is shows in Figure 4.1. All the testing and performance running are done under this PC with the specification listed.

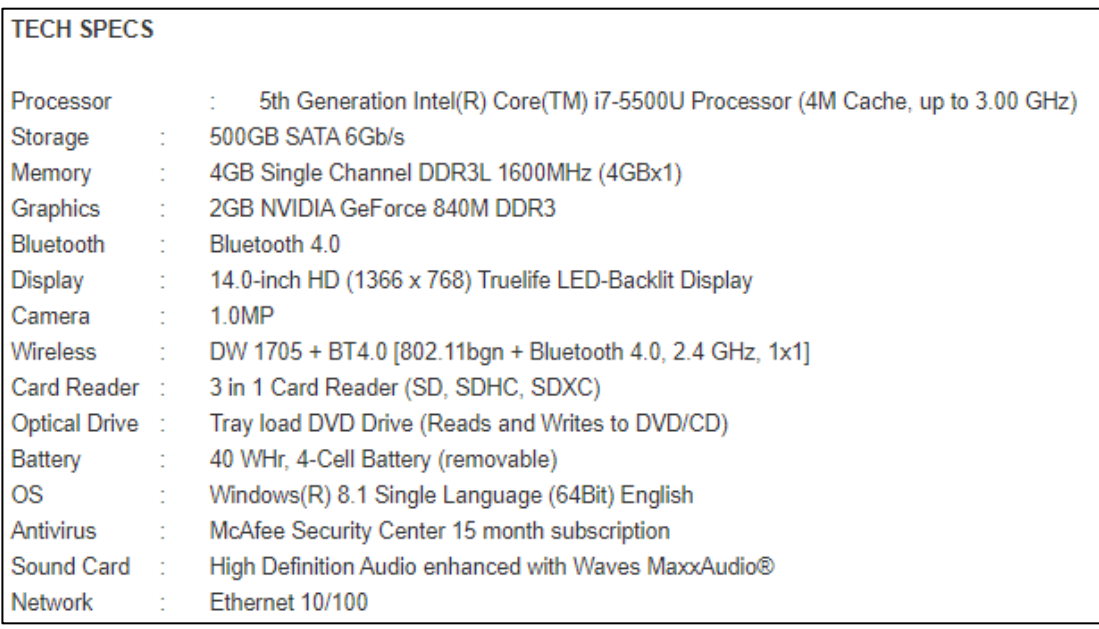

Figure 4.1: Specification of Dell Inspiron 14-3443

Table 4.1 shows the comparison of input power and output power between the UP<sup>2</sup> Board and PC.

| <b>Specification</b> | Input                     |     | Output                    |      |
|----------------------|---------------------------|-----|---------------------------|------|
|                      | $\mathbf{U} \mathbf{P}^2$ | PС  | $\mathbf{U} \mathbf{P}^2$ | PC   |
| Voltage, V           | 240                       | 240 |                           | 19.5 |
| Current, A           | 1.5                       | 17  |                           | 3.34 |

Table 4.1: Input Power and Output Power of  $UP^2$  Board and PC

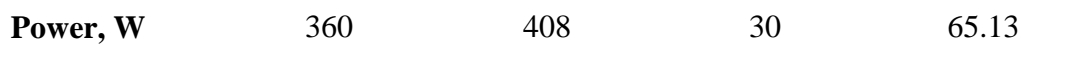

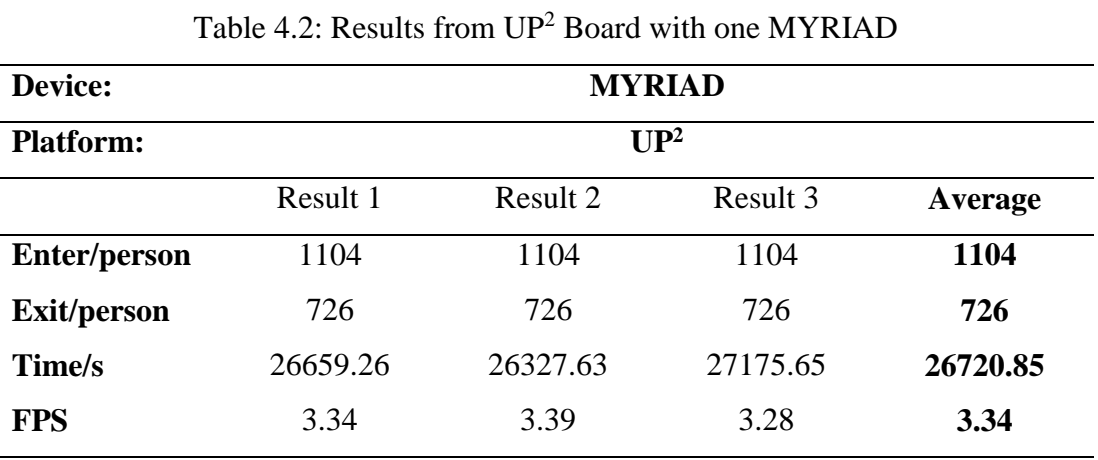

Table 4.2 shows the results collected from UP<sup>2</sup> Board with one MYRIAD only.

Table 4.3 shows the results collected from PC with one MYRIAD only.

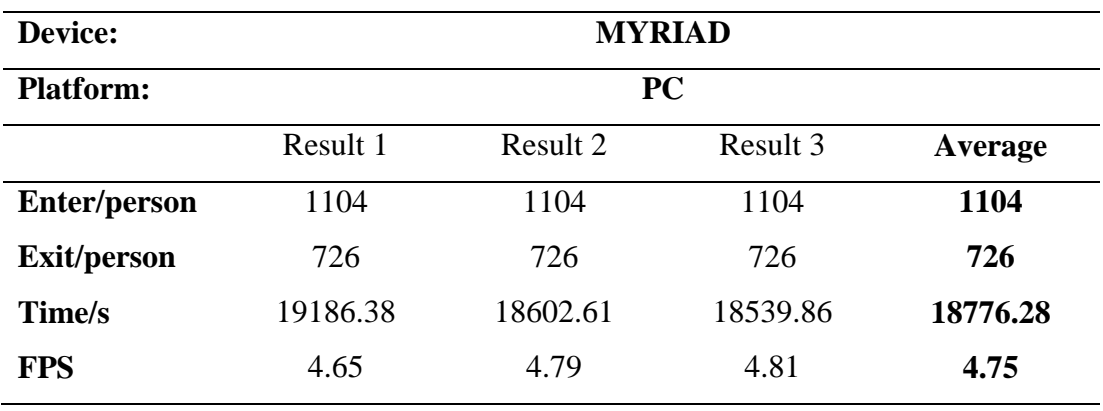

Table 4.3: Results from PC with one MYRIAD

Table 4.4 shows the results collected from UP<sup>2</sup> Board with two MYRIAD.

| Device:             | <b>MYRIAD, MYRIAD</b>     |          |          |          |  |  |
|---------------------|---------------------------|----------|----------|----------|--|--|
| <b>Platform:</b>    | $\mathbf{U} \mathbf{P}^2$ |          |          |          |  |  |
|                     | Result 1                  | Result 2 | Result 3 | Average  |  |  |
| <b>Enter/person</b> | 1104                      | 1104     | 1104     | 1104     |  |  |
| <b>Exit/person</b>  | 726                       | 726      | 726      | 726      |  |  |
| Time/s              | 26365.16                  | 27139.80 | 26310.89 | 26605.28 |  |  |

Table 4.4: Results from UP<sup>2</sup> Board with two MYRIAD

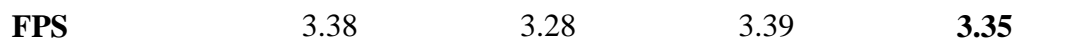

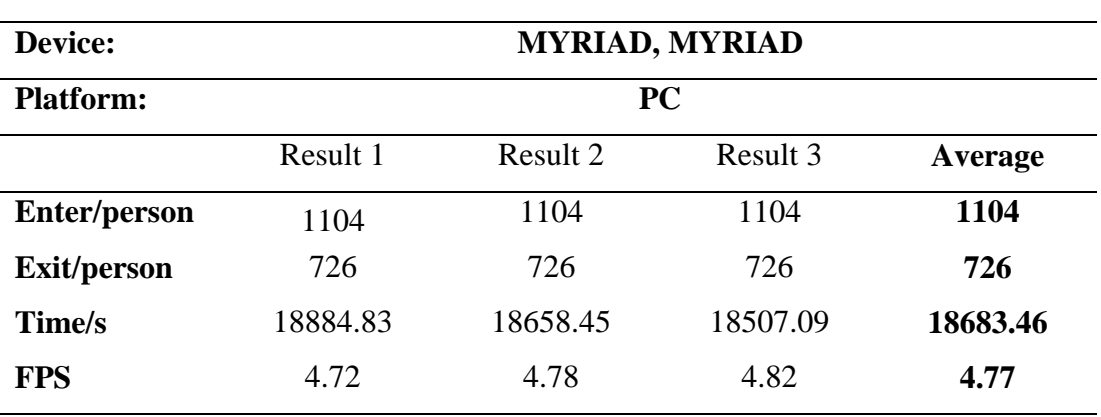

Table 4.5 shows the results collected from UP<sup>2</sup> Board with two MYRIAD.

Table 4.5: Results from PC with two MYRIAD

Table 4.6 shows the comparison of specification between UP<sup>2</sup> Board and PC.

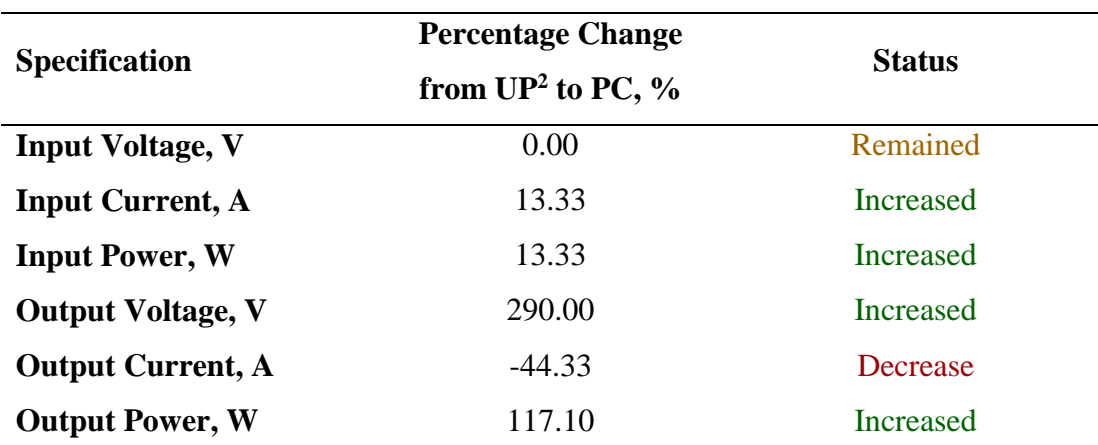

Table 4.6: Comparison of Specification between  $UP<sup>2</sup>$  and  $PC$ 

Table 4.7 shows the comparison of results between  $UP^2$  Board and PC for one MYRIAD only.

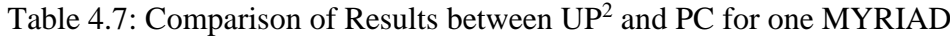

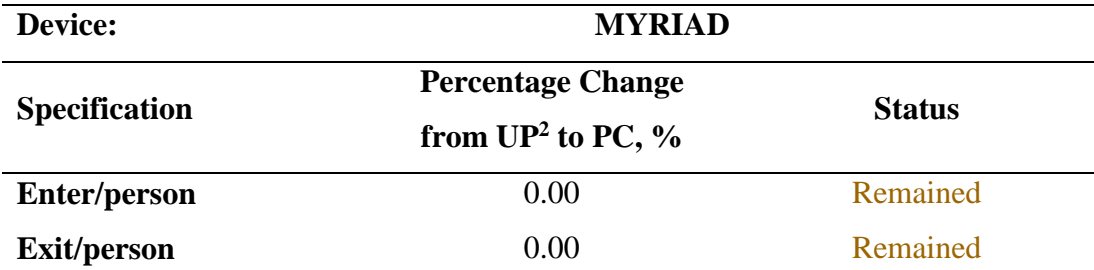

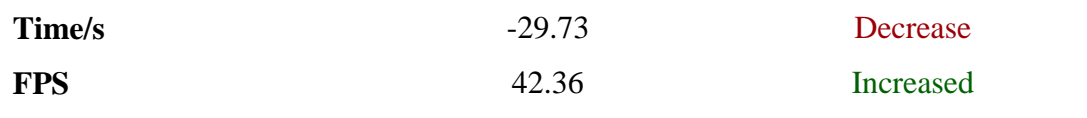

Table 4.8 shows the comparison of results between UP<sup>2</sup> Board and PC for two MYRIAD.

Table 4.8: Comparison of Results between  $UP^2$  and PC for two MYRIAD

| <b>Device:</b>       | <b>MYRIAD, MYRIAD</b>    |                  |  |
|----------------------|--------------------------|------------------|--|
| <b>Specification</b> | <b>Percentage Change</b> | <b>Status</b>    |  |
|                      | from $UP^2$ to PC, %     |                  |  |
| <b>Enter/person</b>  | 0.00                     | Remained         |  |
| <b>Exit/person</b>   | 0.00                     | Remained         |  |
| Time/s               | $-29.78$                 | Decrease         |  |
| <b>FPS</b>           | 42.49                    | <b>Increased</b> |  |

Table 4.9 shows the comparison of results between one and two MYRIAD for UP<sup>2</sup> Board and PC.

Table 4.9: Comparison of Results between one and two MYRIAD for both  $UP<sup>2</sup>$  and

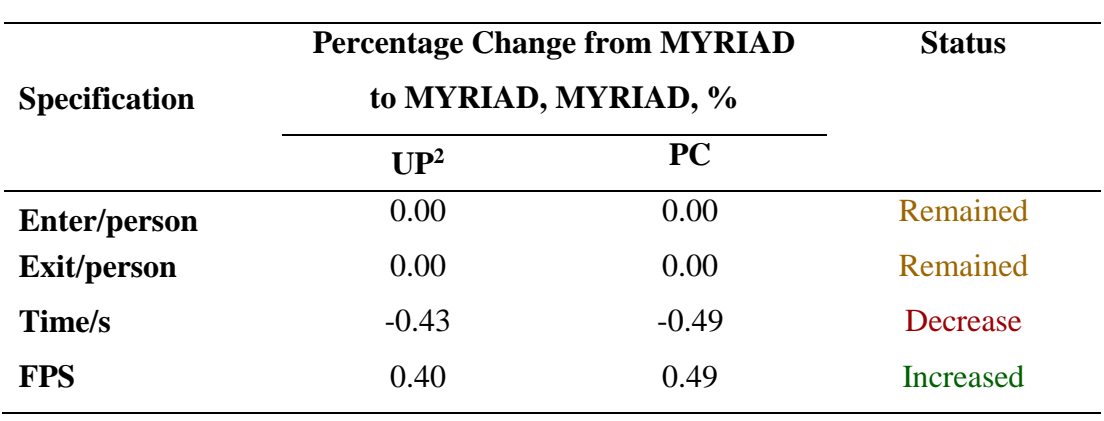

PC

#### **4.2 Performance Measurement for Different Input**

Several performance measurements are done in order to figure out the optimum conditions to fully utilise the  $UP<sup>2</sup>$  Board with the best outcome. The performance measurements are done in term of frame per second (fps), accuracy, speed, time needed and duration. The performance measurements are done under fixed conditions and during the measurements, the same devices, items and footage are used until the end of experiments.

#### **4.2.1 Performance Measurement for Different Revolutions Input**

First of foremost, the first performance measurement is on the different revolutions input. A 720p resolution footage is downgraded to 480p, 360p, 240p and 144p. The footages are ran under the same algorithm and the number of pedestrians detected by the algorithm is the measurement for this experiment. The fixed conditions in this measurement are only one movidius (NCS2) and the same UP<sup>2</sup> Board are used. From Figure 4.2, the results shows that better resolution footage has a better result and only 720p resolution footage has detected all the pedestrians in the footage.

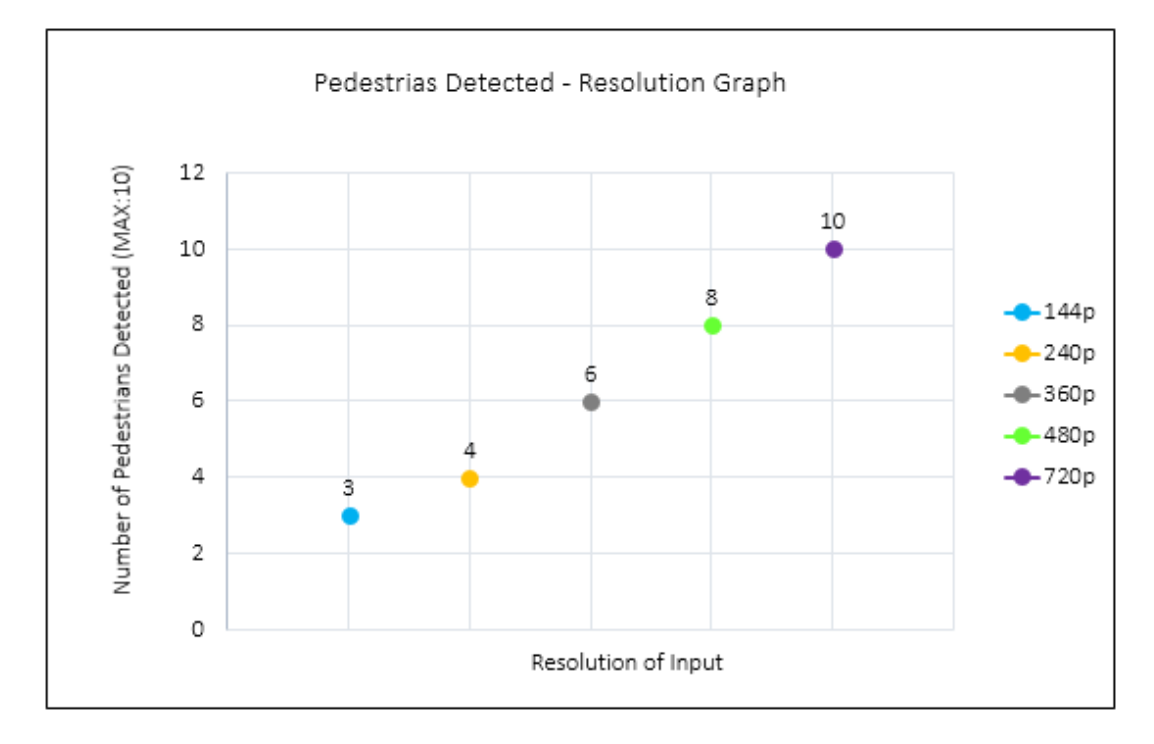

Figure 4.2: Performance Measurement for Different Revolutions Input

#### **4.2.2 Performance Measurement for Different Inputs Complexity**

Next, the second performance measurement is on the different inputs complexity. Several 720p resolution footages with different number of pedestrians in the footage are prepared. The footages are ran under the same algorithm and the frame per second (fps) is the measurement for this experiment. The fixed conditions in this measurement are only one movidius (NCS2) and the same  $UP^2$  Board are used. From Figure 4.3, the results shows that lesser pedestrians has a better result and when the number of pedestrians increases, the fps will drop a lot which may affect the accuracy especially in real time demo as fps is the key in real time demo. In real time demo, the changes are every seconds. If the fps is not high enough, the algorithm may miss out few important frames that may affect the final results and accuracy.

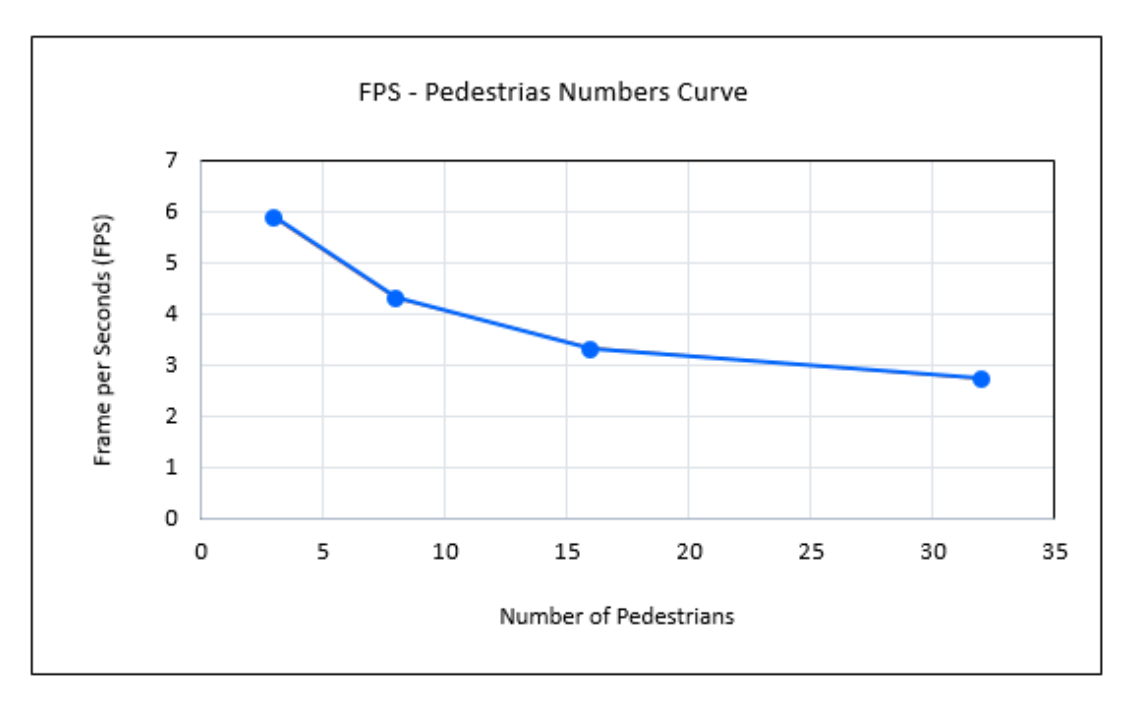

Figure 4.3: Performance Measurement for Different Inputs Complexity

### **4.2.3 Performance Measurement for Different Performances Complexity**

The third performance measurement is on the different performances complexity. A 720p resolution footage is prepared and it is ran under the same algorithm and the frame per second (fps) is the measurement for this experiment. The changes conditions in this measurement are the performances which are the OpenCV display, pedestrian detection, tracking and counting with and without OpenCV effects. From Figure 4.4, the results shows that lesser performances had a better result and when the

performances are getting complicated, the fps will drop a lot which may affect the accuracy especially in real time demo as fps is the key in real time demo. In real time demo, the changes are every seconds. If the fps is not high enough, the algorithm may miss out few important frames that may affect the final results and accuracy.

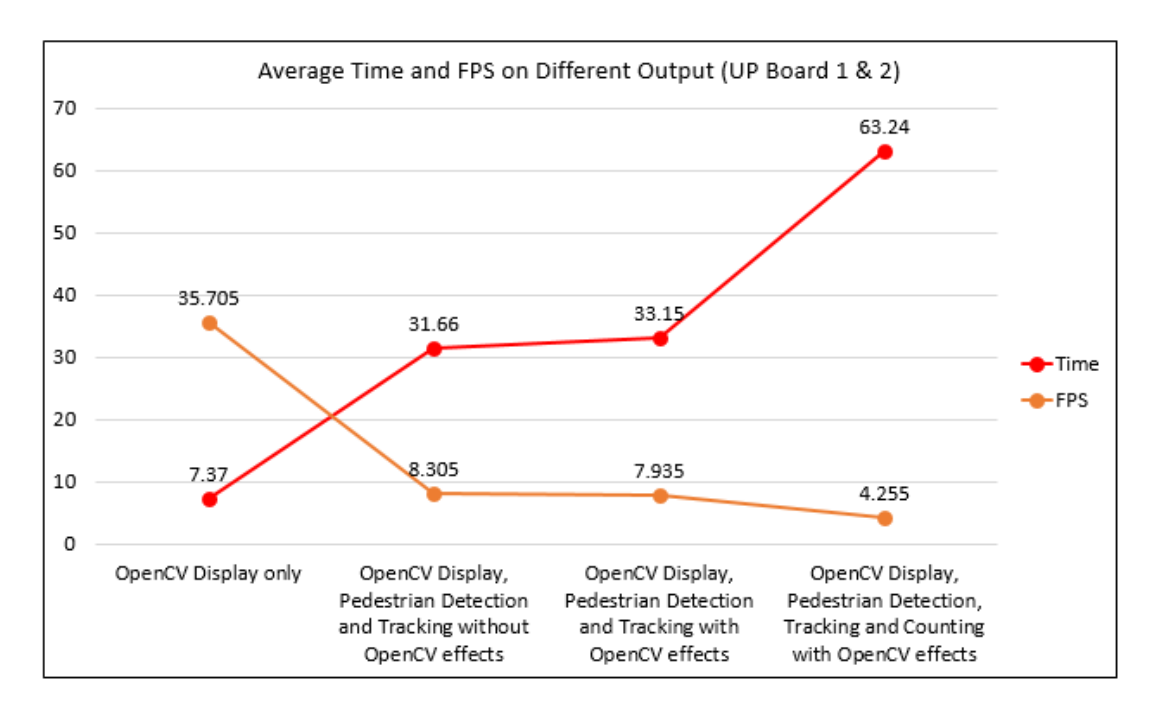

Figure 4.4: Performance Measurement for Different Performances Complexity

## **4.3 Technical Challenges**

After several demo and performance testing, several technical challenges are overcame which had improved the accuracy of results obtained. The technical challenges overcame are the camera view calibration, pedestrian counting method, double counting problem and counting method.

#### **4.3.1 Camera View Calibration**

The first technical challenge is the camera view calibration. The camera is adjusted to a higher position which is suggested to higher than human high. As camera at a higher position, it has a better view angle and the camera able to capture a better human posture which will help in the sensitivity of detecting the human. A better view angle which also gives the algorithm a better detection region. Besides, at a higher position, the camera will capture less noise and wold not be blocked by any obstacles. This is

proved by the closed circuit television (CCTV) and surveillance camera industry. Figure 4.5 shows the before and after calibration of camera view.

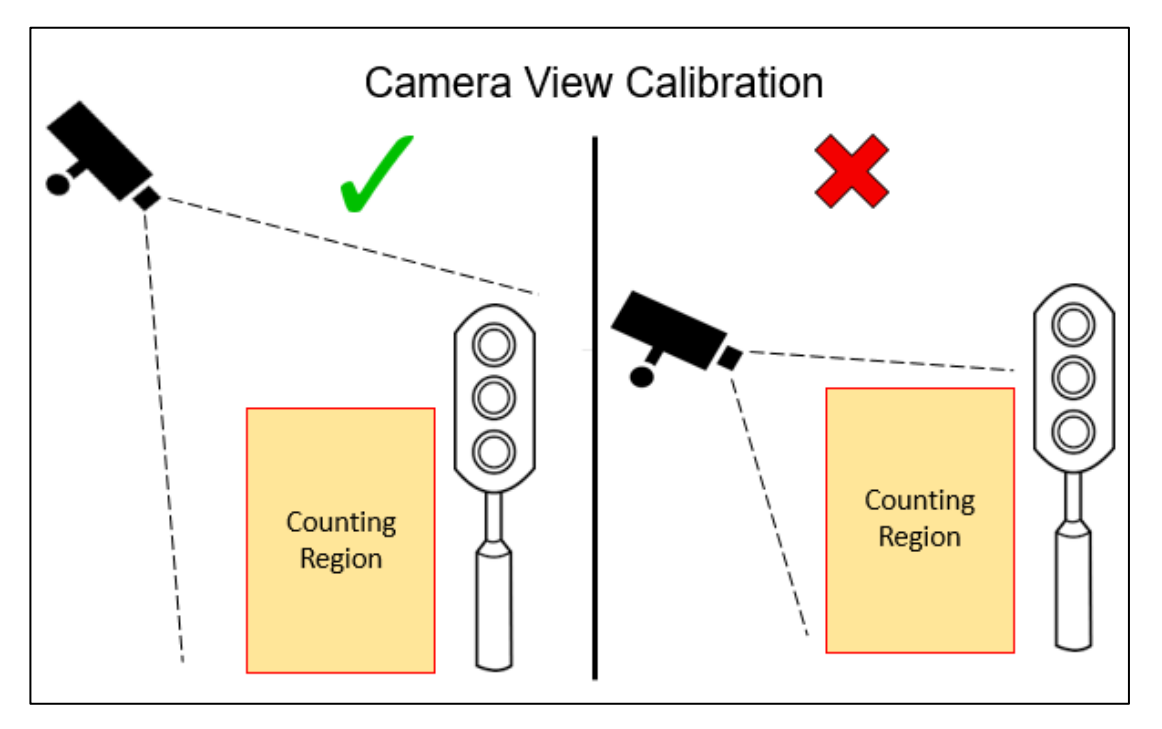

Figure 4.5: Changes of Camera View Calibration

## **4.3.2 Pedestrian Counting Method**

The second technical challenge is the pedestrian counting method. The first version and also the most popular version is the bounding box counting. This method is simple and easy to be done. However, it has a big weakness which is this method unable to detect the pedestrian if the bounding box is greater than the counting region. For instance, the pedestrian is closed to the camera or the prototype is implemented in a small and narrow area. This problems will affect the flexibility of the prototype where it only able to work under limited condition which does not fulfilled this project object. Thus, some modifications are done and the modifications are adding in centroid point and centroid tracking algorithm. The algorithm will track the centroid point only in state of whole bounding box. This modifications also solve the problem and improve the flexibility of the prototype where this prototype able to work in any narrow and small area. Figure 4.6 shows the before and after pedestrian counting method.

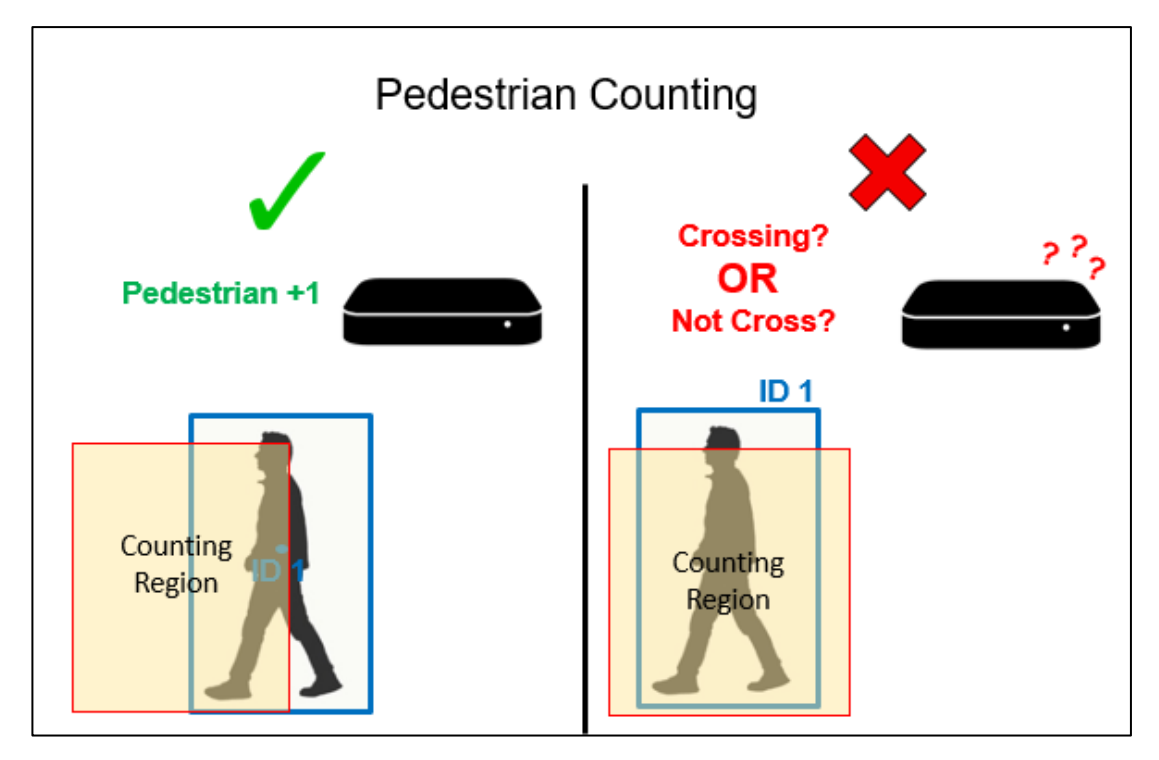

Figure 4.6: Changes of Pedestrian Counting Method

## **4.3.3 Double Counting Problem**

The third technical challenge is the double counting problem. Most of the counting systems in the internet are having this problem and this may due to the complexity of the design and the application of the systems. For example, in the manufacturing industry, the system only needs to count the carriers that passed through on the conveyor belt and most of the time, the conveyor system workes in one way direction only. In this project, the prototype is to count the people and human behaviours are the most challenging part for AI industry. For instance, people may walk around the region, testing the limitation of the prototype and trying to confuse the algorithm as well. In order to overcome, the errors caused by human behaviours. Some modifications are done on the algorithm where more terms and conditions are set around the counting region to avoid recounting the same person again and again. In short, the algorithm will only count the person when he is passed the region. Figure 4.7 shows the double counting problem that caused by human behaviour.

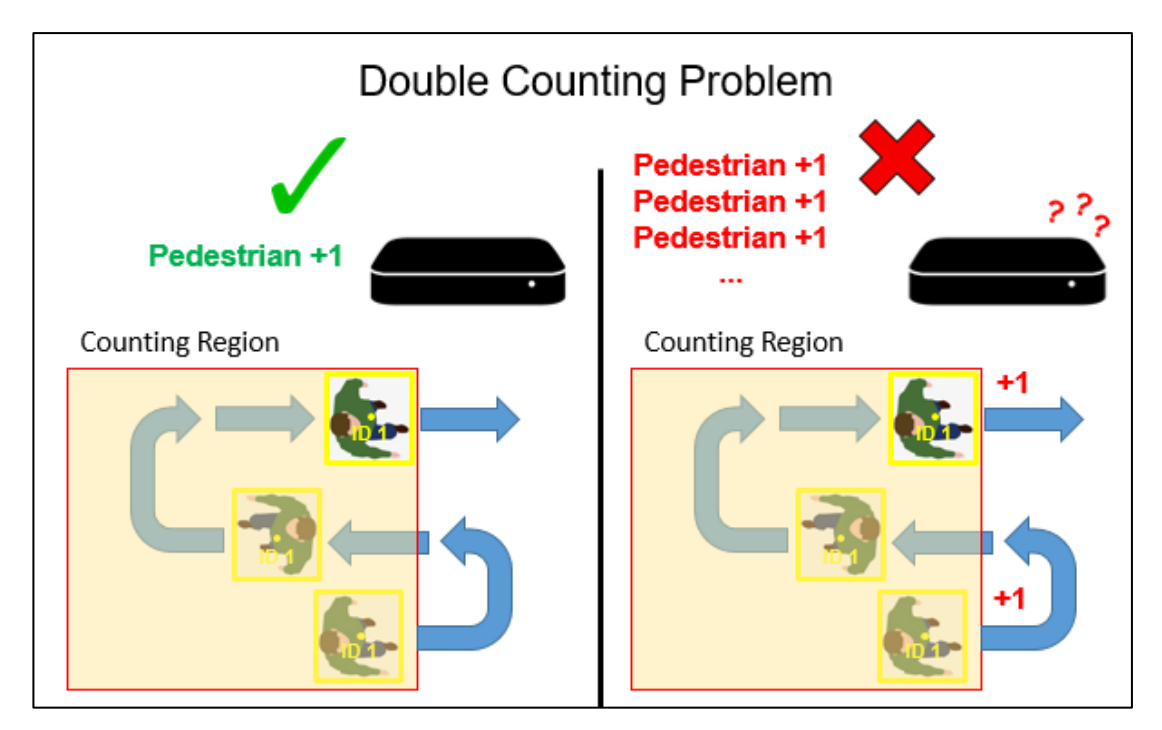

Figure 4.7: Double Counting Problem

## **4.3.4 Counting Method**

The fourth technical challenge is the counting method. One of the problem that real time demo may be occurred is frog problem when the frame per second (fps) dropped. In real time demo, the fps dropped may be due to the device is overload or too much information received at the same time. For instance, there are 50 people appears in the frame during peak hour, the device may not able to handle this situation on time and caused delay problem. This problem will cause some frames are missed to process by the algorithm and the algorithm may miss counted this people that crossed during these missing frames. In order to solve the frog problem, the line counting method is changed to region counting method. The region counting method is more complex than the line counting method and it had more conditions needed to fulfil as well. This counting method able to solve the frog problem as when the people appeared before counting region, the algorithm will remember him if he suddenly disappeared and appeared at counting region, the algorithm will understand that this is frog problem and it will counted the people as well. Figure 4.8 shows the before and after counting method.

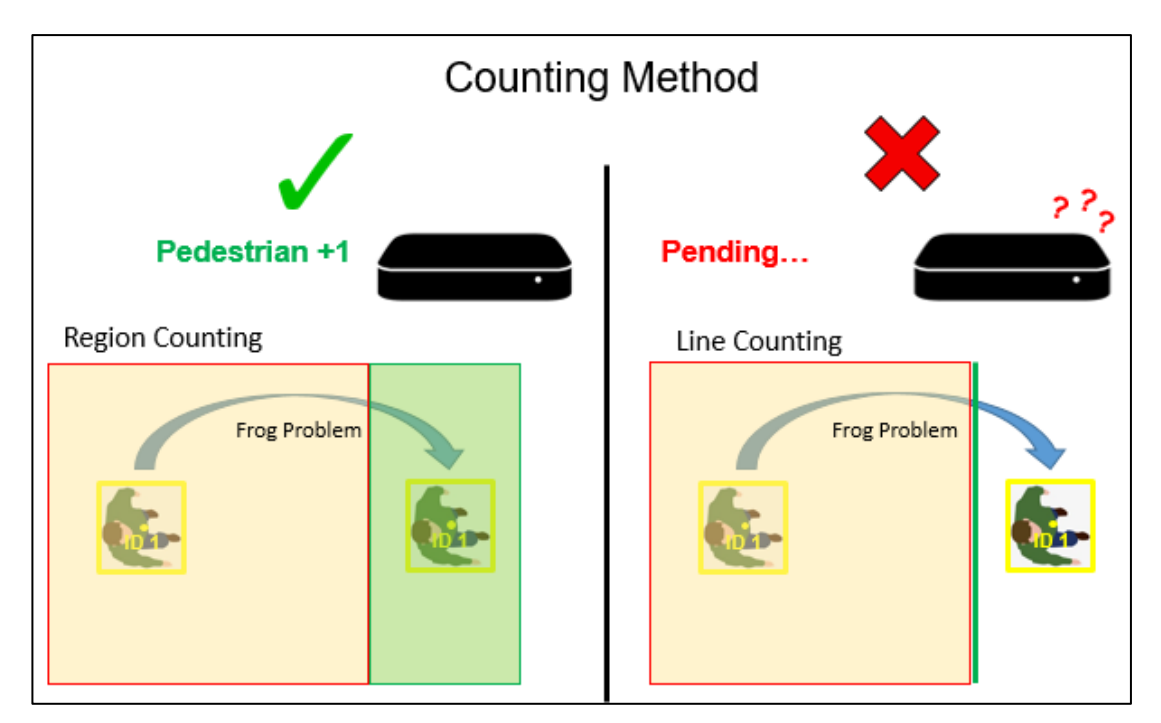

Figure 4.8: Changes of Counting Methods

#### **CHAPTER 5**

#### **5CONCLUSIONS AND RECOMMENDATIONS**

#### **5.1 Conclusions**

The aim and objectives of this project are achieved where a passenger counting with face detection by using Intel UP Squared Board and Intel Movidius Neural Compute Stick 2 (NCS2) are successfully developed and implemented into several applications. These components will be embedded with the software coding to build a prototype with a developed video analytics with machine learning capability that performs the face detection technique and tracking of individual in real time. The prototype also integrated the technique with Internet of Things (IoT), industry revolution 4.0 (industry 4.0) and the big data analysis. It also created with a cloud based system for the visualization of real time data analysis.

Besides, the prototype has solved and overcame the problems that listed in the problem statement where the prototype has a better accuracy, more features, more flexibility, better power consumption and wide applicable applications. The prototype has been tested and able to overcome the real time demo's limitations. It also has a better flexibility which able to perform at any environment and condition. The power consumption problem also overcomes by running through multiple performance measurements to figure out the optimum performance with low power consumption.

In short, this project is successfully met the aim, objectives and some expected outcomes.

## **5.2 Recommendations for future work**

There are several recommended future works that can be done in order to improve this prototype. First of all, specification of the device selected especially the power supply and USB port. Sufficient power needed in order to drive multiple devices. For example, in the Chapter 4, the  $UP^2$  board does not had sufficient energy to drive two movidius (MYRIAD). If the device is powerful enough, it able to drive multiple movidius at the same time and the performance may improve and optimize. The USB port also plays an important role where the PC did not had sufficient USB 3.0 port and the result is not that positive.

Next, the processor selected also needs to be powerful as the processor plays an important role to split the workload to other devices like movidius and GPU. If the processor is not powerful enough, it will not able to split the workload consistently and equally to other devices which may cause the problem of only one movidus heavy loaded while another lightly loaded.

Some cooling effects need to be done as well. While the movidius is running under the PC, the temperature is high and may be out of the safety working temperature range provided by supplier. This may burn the device in long run.

#### **REFERENCES**

Atmaja, R., Murti, M., Haloman, J. & Suratman, F. Y., 2016. An Image Processing Method to Convert RGB Image into Binary. 3(2), pp. 377-382.

Chakravartula Raghavachari, A. V. C. S. V. B., 2015. A Comparative Study of Vision based Human Detection Techniques. *Procedia Computer Science,* Volume 58, pp. 461-469.

Dertat, A., 2017. *Applied Deep Learning - Part 4: Convolutional Neural Networks.*  [Online]

Available at: https://towardsdatascience.com/applied-deep-learning-part-4 convolutional-neural-networks-584bc134c1e2 [Accessed 19 AUGUST 2019].

Fu, Y. a. A. C., 2019. Flotation froth image recognition with convolutional neural networks. *Minerals Engineering,* Issue 132, p. 183–190.

Kim, J. H., Moon, J. H., Hwang, E. J. & Kang, P. S., 2019. Recurrent inception convolution neural network for multi short-term load forecasting. *Energy & Buildings,*  Issue 194 , p. 328–341.

Kumar, S., Singh, S. & Kmar, J., 2017. A Study on Face Recognition Techniques with Age and Gender Classification. *IEEE, At Greater Noida.*

Mayank Chauhan, M. S., 2014. Study & Analysis of Different Face Detection. *International Journal of Computer Science and Information Technologies,* 5(2), pp. 1615-1618.

Prabhakar, A., Neeti & Devi, R., 2017. DIFFERENT COLOR DETECTION IN AN RGB IMAGE. 7(8), pp. 14503-14506.

Priyanka R.Borude, S. P. G., 2015. Identification and Tracking of Facial Features. *Identification and Tracking of Facial Features,* Volume 49, pp. 2-10.

Qaim Mehdi Rizvi, P. B. G. A. D. R. B., 2011. A Review on Face Detection Methods. *Journal of Management Development and Information Technology ,* p. 11.

Saha, S., 2018. *A Comprehensive Guide to Convolutional Neural Networks — the ELI5 way.* [Online] Available at: https://towardsdatascience.com/a-comprehensive-guide-toconvolutional-neural-networks-the-eli5-way-3bd2b1164a53 [Accessed 19 August 2019].

Wah, D. T. W., 2015. *theSundaily*. [Online] Available at: https://www.thesundaily.my/archive/1333889-KRARCH296470 [Accessed 30 October 2019].

Wang, Y. et al., 2019. Detection based visual tracking with convolutional neural network. *Knowledge-Based Systems,* Issue 175 , p. 62–71.

Wu, J. X., 2019. Convolutional neural networks. pp. 13-32.

### **APPENDICES**

#### APPENDIX A: Datasheet of Intel UP Squared Board

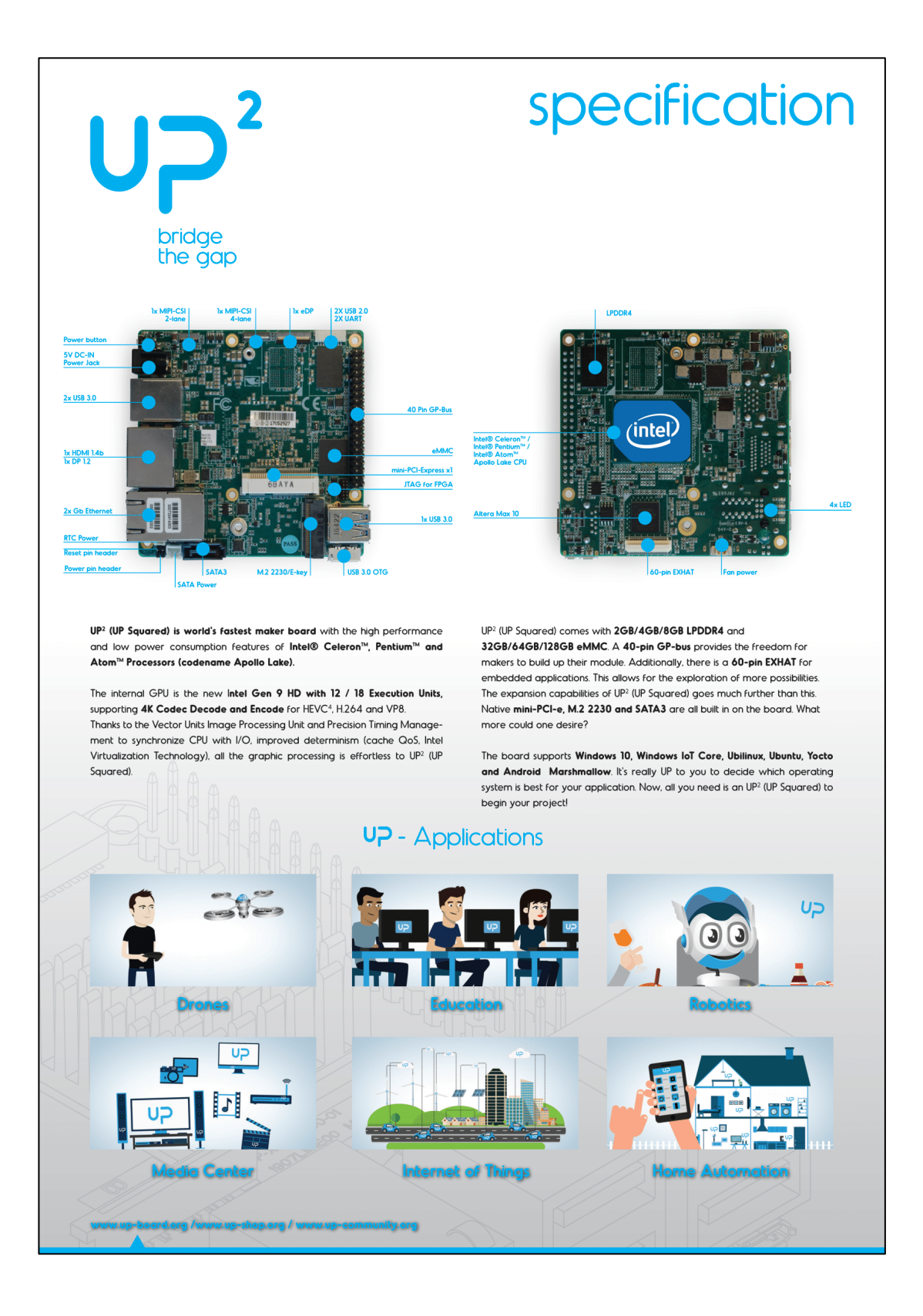

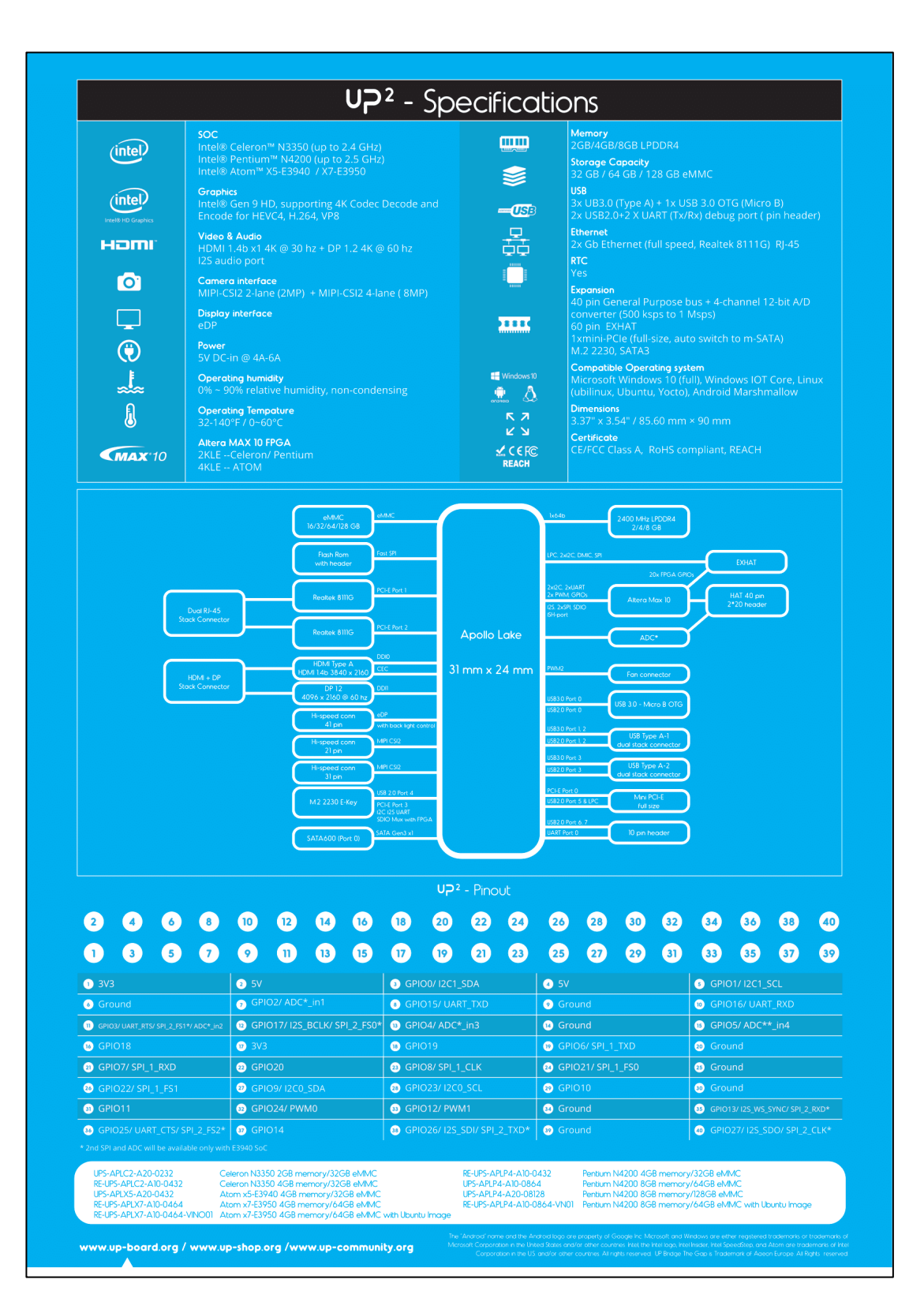

#### APPENDIX B: Datasheet of Movidius Myriad VPU

## **PRODUCT BRIEF**

Movidius<sup>®</sup> Myriad<sup>™</sup> X VPU

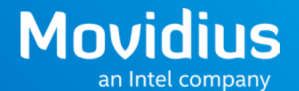

# **Enhanced Visual Intelligence** at the Network Edge

#### Movidius<sup>®</sup> Myriad<sup>™</sup> X VPU with Neural Compute Engine

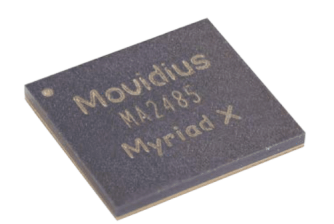

Take your imaging, computer vision and machine intelligence applications into network edge devices with the newest Movidius family of vision processing units (VPUs) by Intel.

#### **Industry Leading Performance at Ultra-Low Power**

Intel's Myriad X third generation VPU delivers class-leading performance in computer vision and deep neural network inferencing applications. As the newest<br>member of the Movidius VPU family known for ultra-low power consumption, the Myriad X VPU is capable of delivering a total performance of over 4 trillion operations per second (TOPS).<sup>1</sup> With new performance enhancements, the Myriad X VPU is a power efficient solution that brings advanced vision and artificial intelligence applications to devices such as drones, smart cameras, smart home, security, VR/AR headsets, and 360 cameras.

#### **New Generation of Deep Neural Network Performance**

Intel has introduced an entirely new deep neural network processing unit into the Myriad X VPU architecture: the Neural Compute Engine. Specifically designed to run deep neural networks at high speed and low power, the Neural Compute Engine enables the Myriad X VPU to reach over 1 TOPS of compute performance on deep neural network inferences.<sup>2</sup> The Neural Compute Engine is integrated as part of the power efficient Movidius VPU architecture which minimizes power by reducing data movement on-chip. While the Myriad 2 VPU has provided superior deep neural network support at low power, the Myriad X VPU can now reach 10X higher performance for applications requiring multiple neural networks running simultaneously.<sup>2</sup>

#### **Customizable Imaging & Vision Pipelines**

The Movidius family of VPUs have always provided a unique, flexible architecture for image processing, computer vision, and deep neural networks. The architecture provides a modular approach to configuring imaging and vision workloads because it combines a set of imaging and vision hardware accelerators, such as stereo depth or the Neural Compute Engine, with an array of C-programmable VLIW vector processors, all accessing a common on-chip<br>memory. This approach enables world-class image signal processing (ISP) without the need to make trips to memory for best power efficiency, in addition to interleaved computer vision and deep neural network inference application pipelines, all with a dataflow methodology that reduces power by minimizing data movement. Movidius VPUs deliver an optimal balance between programmability and performance at low power.

#### **Support for 8 HD Sensors and 4K Encoding**

The Myriad X VPU features 16 MIPI lanes, which supports up to 8 HD resolution RGB sensors to be connected directly. The high-throughput inline ISP ensures streams are processed at<br>high-throughput inline ISP ensures streams are processed at<br>high speeds, while new hardware encoders provide support for 4K resolutions at both 30 Hz (H.264/H.265) and 60 Hz (M/ JPEG) frame rates. Other featured interfaces include USB 3.1 and PCI-E Gen 3.

#### **Software Development Kit (SDK) and Tools**

The Myriad X VPU ships with a rich SDK that contains all of the software development frameworks, tools, drivers and libraries to implement custom imaging, vision and

deep learning applications on Myriad X VPU. The SDK<br>also includes a specialized FLIC framework with a plug-in<br>approach to developing application pipelines including image processing, computer vision, and deep learning. This framework helps developers focus on the processing, leaving<br>dataflow optimization to the tools. For deep neural network development, the SDK includes a neural network compiler distance in the SUS includes the real method of the extreme in the extending that enables developers to rapidly port neural networks from common frameworks such as Caffe<sup>\*</sup> and Tensorflow\* with an automated conversion and optimization tool that maximizes performance while retaining network model accuracy.

#### **Where to Get More Information**

For more information, visit www.movidius.com/MyriadX

#### ■ Movidius<sup>®</sup> Myriad™ X VPU at a Glance

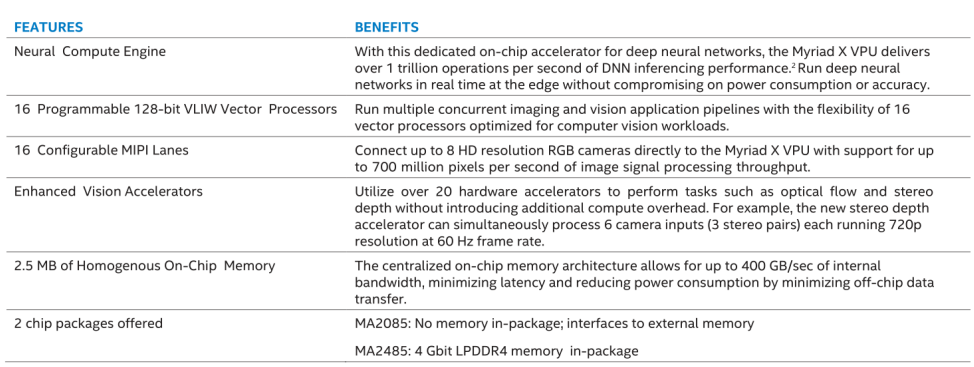

# **Movidius** an Intel company

© 2017 Movidius, an Intel Company.

<sup>1</sup> Overall performance is the architectural calculation based on maximum performance of operations-per-second over all available compute units. Application performance varies based on the application

Maximum performance based on peak floating-point computational throughput of Neural Compute Engine. Actual results on deep neural networks may achieve less than peak throughput. Software and workloads used in performance tests may have been optimized for performance only on Intel microprocessors. Performance tests, such as SYSmark and MobileMark, are measured using specific computer systems, compo

Intel technologies' features and benefits depend on system configuration and may require enabled hardware, software or service activation. Performance varies depending on system configura-<br>tion. Intel, Movidius, and Myriad

0116/LTW/MIM/PDF

ු Please Recycle

333867-001-001US

Printed in USA

# APPENDIX C: Datasheet of AI Core X (Processor Chipset for Movidius)

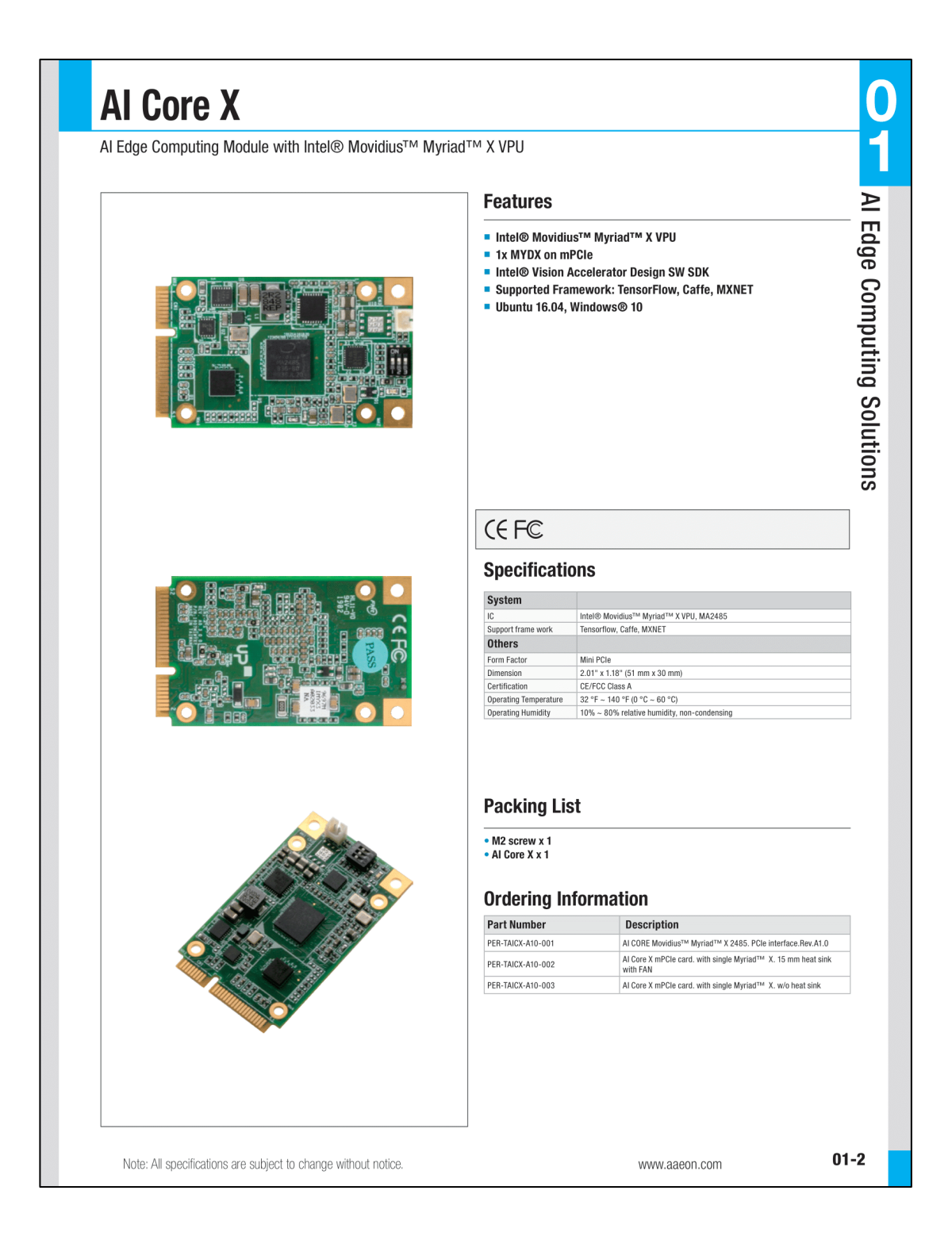

## APPENDIX D: Datasheet of UP HD Camera

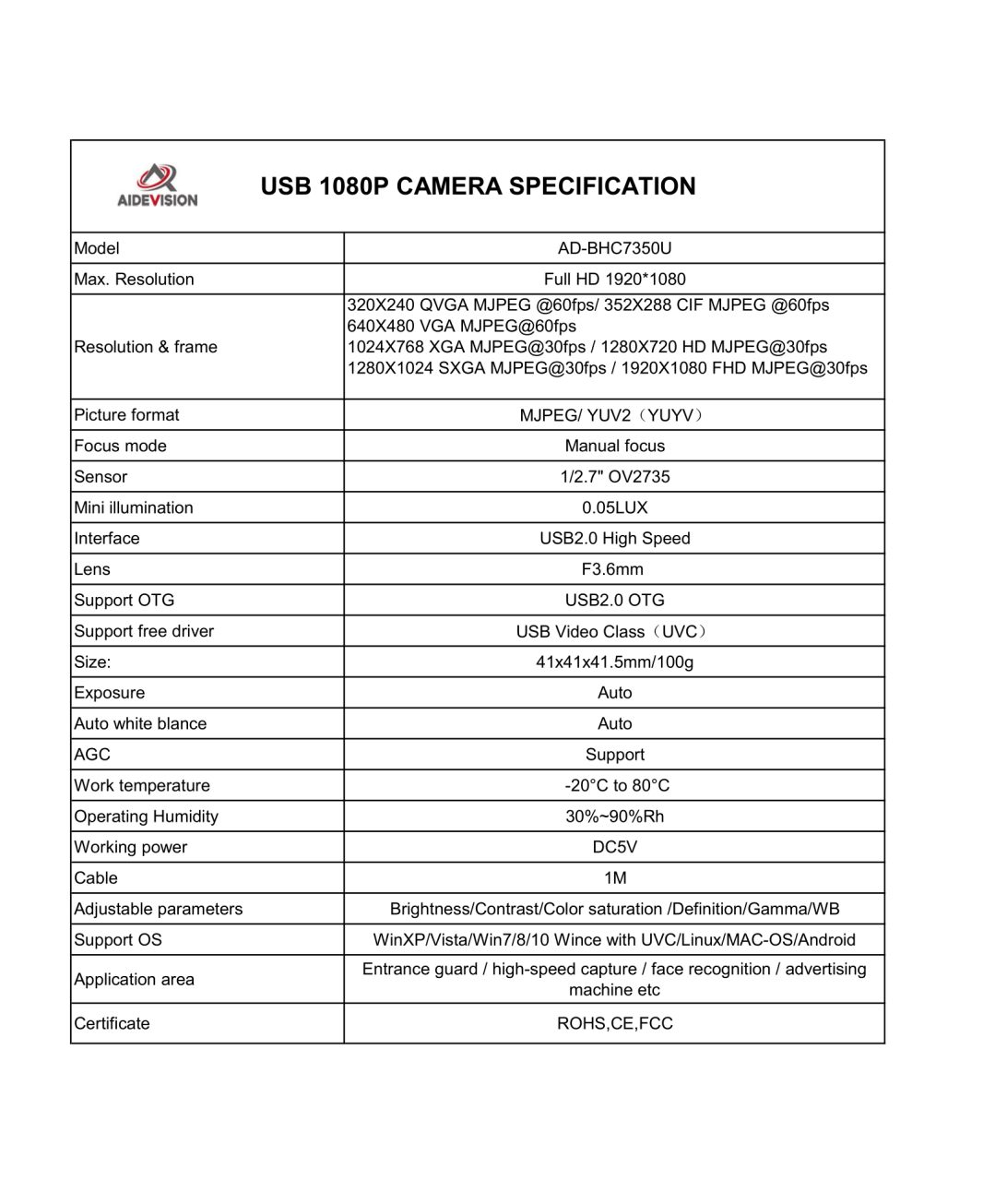

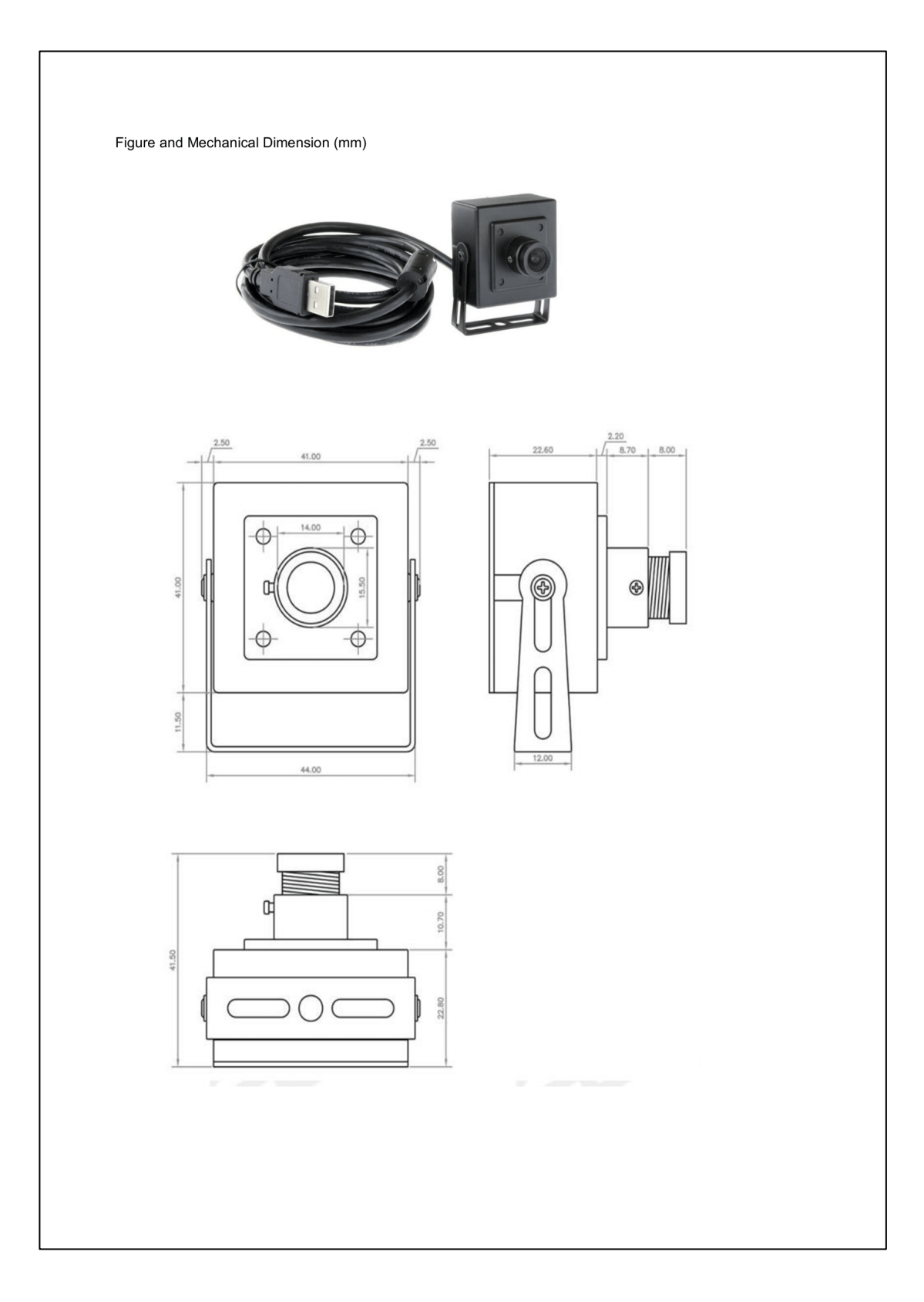

#### APPENDIX E: main.py

from \_\_future\_\_ import print\_function from openvino.inference\_engine import IENetwork, IEPlugin from argparse import ArgumentParser, SUPPRESS from pyimagesearch.customcentroidtracker import PersonCentroidTracker from pyimagesearch.customtrackableobject import PersonTrackableObject from imutils.video import FPS

import numpy as np import imutils import sys import os import csv import cv2 import time import datetime import pyautogui import logging as log

```
(H, W) = (None, None)
```
personct = PersonCentroidTracker()

persontrackableObjects = {}

totalcount  $= 0$ 

 $persontotalminus = 0$ 

 $persontotalplus = 0$ 

status = "[Unavailable]"

```
determines = 0writer = None
left x 1 = 0lefty1 = 0leftx2 = 0
```
 $lefty2 = 0$ 

 $rightx1 = 0$  $righty1 = 0$  $rightx2 = 0$  $righty2 = 0$ 

 $topx1 = 0$  $topy1 = 0$  $topx2 = 0$  $topy2 = 0$ 

```
bottom = 550frame_X = 300frame_Y = 250region = 30#band = 200band = 0
```
enter = False  $exit = False$ 

```
def build_argparser():
```

```
 parser = ArgumentParser(add_help=False)
```
args = parser.add\_argument\_group('Options')

 args.add\_argument('-k', '--heightmultiplier', type=int, default=10, help='line multiplier 1/20')

 args.add\_argument('-j', '--widthmultiplier', type=int, default=2, help='line multiplier 1/10')

 args.add\_argument("-o", "--output", type=str, help="path to optional output video file")

 args.add\_argument('-h', '--help', action='help', default=SUPPRESS, help='Show this help message and exit.')

 args.add\_argument("-m", "--model", help="Required. Path to an .xml file with a trained model.", required=True, type=str)

 args.add\_argument("-i", "--input", help="Required. Path to video file or image. 'cam' for capturing video stream from camera",

required=True, type=str)

 args.add\_argument("-d", "--device", help="Optional. Specify the target device to infer on; CPU, GPU, FPGA, HDDL or MYRIAD is "

 "acceptable. The demo will look for a suitable plugin for device specified. "

```
 "Default value is CPU", default="CPU", type=str)
```
return parser

log.basicConfig(format="[ %(levelname)s ] %(message)s", level=log.INFO,

stream=sys.stdout)

args = build\_argparser().parse\_args()

model\_xml = args.model

 $model\_bin = os.path.splitext(model\_xml)[0] + ".bin"$ 

print(os.path.splitext(model\_xml)[0])

if os.path.splitext(model\_xml)[0] == "models/mobilenet-ssd":

CLASS  $PERSON = 1$ 

else:

 $CLASS_$ PERSON = 1

# Plugin initialization for specified device and load extensions library if specified log.info("Initializing plugin for {} device...".format(args.device)) plugin = IEPlugin(device=args.device, plugin\_dirs=None)

```
# Read IR
log.info("Reading IR...")
net = IENetwork(model=model_xml, weights=model_bin)
```

```
if plugin.device == "CPU":
```
supported\_layers = plugin.get\_supported\_layers(net)

```
 not_supported_layers = [l for l in net.layers.keys() if l not in supported_layers]
```
if len(not\_supported\_layers) != 0:

 log.error("Following layers are not supported by the plugin for specified device  $\{\}\:\n\{ \}$  .

format(plugin.device, ', '.join(not\_supported\_layers)))

 log.error("Please try to specify cpu extensions library path in demo's command line parameters using -l "

```
 "or --cpu_extension command line argument")
sys.exit(1)
```
assert len(net.inputs.keys())  $=$  1, "Demo supports only single input topologies" assert len(net.outputs)  $= 1$ , "Demo supports only single output topologies"

```
input_{\text{color}} = next(iter(net.inputs))out\_blob = next(iter(net.outputs))log.info("Loading IR to the plugin...")
exec_net = plugin.load(network=net, num_requests=2)
```
# Read and pre-process input image

n, c, h,  $w = net.inputs[input_blob].shape$ 

del net

if  $argsu$ .input  $== 'cam'$ :

 $input\_stream = 1$ 

else:

 input\_stream = args.input assert os.path.isfile(args.input), "Specified input file doesn't exist"

 $k = args. height multiple$ 

 $j = args.width multiplier$ 

cap = cv2.VideoCapture(input\_stream)

if cap is None or not cap.isOpened():  $cap = cv2$ . VideoCapture(0)

 $cur\_request\_id = 0$  $next\_request\_id = 1$ 

log.info("Starting inference in async mode...") is\_async\_mode = True

show\_stats  $=$  True flip\_mode = False

render\_time  $= 0$ ret, frame  $=$  cap.read $()$ 

```
print("")
```

```
print("To close the application, press 'CTRL+C' or any key with focus on the output 
window")
print("")
print("To flip video output, press 'f' on the output window")
print("")
print("To hide or show stats panel, press 's' on the output window")
```
 $fps = FPS($ ).start()

 $W = int(cap.get(3))$  $H = int(cap.get(4))$ 

center =  $(W / 2, H / 2)$ 

```
 if is_async_mode:
```

```
 ret, next_frame = cap.read()
```
if flip\_mode:

M = cv2.getRotationMatrix2D(center, 180, 1)

```
next\_frame = cv2.warpAffine(newt_fframe, M, (W, H))
```
else:

```
ret, frame = cap.read()
```
if not ret:

break

 $output = frame.copy()$ 

 $topx1 = j * W // 40$  $topy1 = k * H // 40$  $topx2 = (40 - j) * W // 40$  $topy2 = k * H // 40$ 

leftx $1 = j * W / (40 - band)$  $lefty1 = H$ leftx2 =  $j$  \* W // 40 lefty2 =  $k * H$  // 40

rightx1 =  $(40 - j) * W / (40 + band)$  $righty1 = H$ rightx2 =  $(40 - j) * W / (40)$ 

```
alpha = 0.5
```

```
rectangle = np.array([[(leftx1, lefty1 - bottom), (topx1, topy1),(topx2, topy2),
(rightx1, righty1 - bottom)]],np.int32)
```

```
 cv2.fillPoly(output, rectangle, (0, 150, 0), 255)
 cv2.addWeighted(output, alpha, frame, 1 - alpha, 0, frame)
```

```
initial_w = cap.get(3)initial h = \text{cap.get}(4)
```

```
inf_{\text{start}} = time.time()
```

```
 if is_async_mode:
```

```
in_frame = cv2.resize(next_frame, (w, h))
```

```
in_frame = in_frame.transpose((2, 0, 1)) # Change data layout from HWC to
CHW
```

```
in_frame = in_frame.reshape((n, c, h, w))
```

```
 exec_net.start_async(request_id=next_request_id, inputs={input_blob:
```

```
in frame})
```

```
if exec\_net.request[cur\_request\_id].wait(-1) == 0:
  inf\_end = time.time() det_time = inf_end - inf_start
   personrects = []
  detection = 0 res = exec_net.requests[cur_request_id].outputs[out_blob]
```

```
 for obj in res[0][0]:
  personobjects = []
```

```
if int(obj[1]) == CLASS PERSON:
            detection + = 1x1 = int(obj[3] * initial_w)y1 = int(obj[4] * initial_h)x2 = int(obj[5] * initial_w)y2 = int(obj[6] * initial h)box = np.array([x1, y1, x2, y2]) personrects.append(box.astype(int))
            (startX, startY, endX, endY) = box.astype('int')# cv2.rectangle(frame, (startX, startY), (endX, endY), (0, 255, 0), 2)
             personobjects = personct.update(personrects)
```

```
if len(personobjects) != 0:
  for (personobjectID, personcentroid) in \setminus personobjects.items():
```
if show\_stats:

text =  $'ID$  { }'.format(personobjectID)

cv2.putText(frame, text, (personcentroid[0] - 10, personcentroid[1] -

```
10), cv2.FONT_HERSHEY_SIMPLEX, 0.5, (0, 255, 0), 2, )
```
cv2.circle(frame, (personcentroid[0],personcentroid[1]), 4, (0, 255, 0), -

1)

personto = persontrackableObjects.get(personobjectID, None)

if personto is None:

 personto = PersonTrackableObject(personobjectID, personcentroid) else:

 $x = [c[0]$  for c in personto.personcentroids]

 $y = [c[1]$  for c in personto.personcentroids]

 $direction = personcentroid[1] - np_mean(y)$ personto.personcentroids.append(personcentroid)

if not personto.counted:

if direction  $> 0$  and personcentroid[1]  $>$  (righty1 - bottom - region) and personcentroid[1] < (righty1 - bottom) and personcentroid[0] > leftx1 and personcentroid[0]  $\langle$  rightx1 and np.mean(y)  $\langle$  (righty1 - bottom - region) and np.mean(x) > leftx2 and np.mean(x) < rightx2:

 $enter = True$ 

if direction  $> 0$  and personcentroid[1]  $>$  (righty1 - bottom) and personcentroid[1]  $\langle$  (righty1 - bottom + region) and personcentroid[0]  $>$  leftx1 and personcentroid[0]  $\langle$  rightx1 and np.mean(y)  $\langle$  (righty1 - bottom) and np.mean(x)  $>$ leftx2 and np.mean(x)  $\langle$  rightx2 and enter == True:

> $cv2$ .line(frame, (topx1, topy1), (topx2, topy2),  $(0, 0, 255)$ , 5) cv2.line(frame, (leftx1, lefty1 - bottom), (leftx2, lefty2), (0, 0,

255), 5)

cv2.line(frame, (rightx1, righty1 - bottom), (rightx2, righty2), (0,

 $(0, 255), 5)$ 

cv2.line(frame, (leftx1, lefty1 - bottom), (rightx1, righty1 -

bottom), (0, 0, 255), 5)

```
persontotalplus += 1 personto.counted = True
 with open('Data/HistoricalData.txt', 'a') as txtfile:
   txtfile.write("Total People Enter: %d,
```
" %(int(persontotalplus)))

txtfile.write("Total People Exited: %d,

" %(int(persontotalminus)))

txtfile.write("Total People in Hall: %d, " %(int(persontotalplus

- persontotalminus)))

txtfile.write(str(datetime.datetime.now()))

txtfile.write("\n")

txtfile.close

with open('Data/HistoricalArray.txt', 'a') as txtfile:

txtfile.write("[%d, " %(int(persontotalplus)))

txtfile.write("%d, " %(int(persontotalminus)))

```
 txtfile.write("%d, " %(int(persontotalplus -
```
persontotalminus)))

```
 txtfile.write(str(datetime.datetime.now()))
  txtfile.write("\ln")
 txtfile.close
enter = False
```
if direction  $< 0$  and personcentroid[1]  $>$  lefty2 and

personcentroid[1] < (lefty2 + region) and personcentroid[0] > leftx2 and personcentroid[0]  $\langle$  rightx2 and np.mean(y)  $>$  lefty2 and np.mean(x)  $>$  leftx2 and  $np_mean(x) < right x2$ :

 $exit = True$ 

if direction  $< 0$  and personcentroid[1]  $>$  (lefty2 - region) and personcentroid[1] < lefty2 and personcentroid[0] > leftx2 and personcentroid[0] < rightx2 and np.mean(y) > (lefty2 - region) and np.mean(x) > leftx2 and np.mean(x) < rightx2 and exit  $==$  True:

> $cv2$ .line(frame, (topx1, topy1), (topx2, topy2),  $(0, 0, 255)$ , 5)  $cv2$ .line(frame, (leftx1, lefty1 - bottom), (leftx2, lefty2),  $(0, 0, 0)$

 $255, 5)$ 

cv2.line(frame, (rightx1, righty1 - bottom), (rightx2, righty2), (0,

0, 255), 5)

cv2.line(frame, (leftx1, lefty1 - bottom), (rightx1, righty1 -

bottom), (0, 0, 255), 5)

```
persontotalminus += 1 personto.counted = True
 with open('Data/HistoricalData.txt', 'a') as txtfile:
```
txtfile.write("Total People Enter: %d,

" %(int(persontotalplus)))

txtfile.write("Total People Exited: %d,

" %(int(persontotalminus)))

txtfile.write("Total People in Hall: %d, " %(int(persontotalplus

- persontotalminus)))
txtfile.write(str(datetime.datetime.now()))

txtfile.write("\n")

txtfile.close

 with open('Data/HistoricalArray.txt', 'a') as txtfile: txtfile.write("[%d, " %(int(persontotalplus))) txtfile.write("%d, " %(int(persontotalminus))) txtfile.write("%d, " %(int(persontotalplus -

persontotalminus)))

 txtfile.write(str(datetime.datetime.now())) txtfile.write("]\n") txtfile.close  $exit = False$ 

if direction  $> 0$  and personcentroid[1]  $<$  (righty1 - bottom - region): personto.counted = False

```
if direction < 0 and personcentroid[1] > (lefty2 + region):
   personto.counted = False
```
persontrackableObjects[personobjectID] = personto

```
resizedframepic = cv2.resize(frame, (512, 288))
 cv2.imwrite("snapshot/1.jpg", resizedframepic)
```
if show\_stats:

```
 cv2.putText(frame, "Total People Enter: " + str(persontotalplus), (10, 50), 
cv2.FONT_HERSHEY_SIMPLEX, 1.5, (0, 0, 255), 4)
```
 cv2.putText(frame, "Total People Exited: " + str(persontotalminus), (10, 100), cv2.FONT\_HERSHEY\_SIMPLEX, 1.5, (0, 0, 255), 4)

 cv2.putText(frame, "Total People in Hall: " + str(persontotalplus persontotalminus), (10, 150), cv2.FONT\_HERSHEY\_SIMPLEX, 1.5, (0, 0, 255), 4)

 $row = [int(person total plus), int(person total minus), int(person total minus$ persontotalplus), int(detections), datetime.datetime.now()] with open('Data\_File.csv','r') as readfile:  $output\_reader = \text{csv}.reader(readfile)$  $lines = list(output\_reader)$  $lines[0] = row$ 

 with open('Data\_File.csv', 'w') as writefile:  $output\_writer = \text{csv}.\text{writer}(\text{writefile})$  output\_writer.writerows(lines) readfile.close() writefile.close()

with open('Data/RealTimeUpdateData.txt', 'w') as txtfile:

 txtfile.write("Total People Walked to Left: %d\n" %(int(persontotalplus))) txtfile.write("Total People Walked to Right: %d\n" %(int(persontotalminus))) txtfile.write("Total People in Hall: %d\n" %(int(persontotalplus -

persontotalminus)))

 txtfile.write(str(datetime.datetime.now())) txtfile.close

 with open('Data/RealTimeUpdateArray.txt', 'w') as txtfile: txtfile.write("[%d, " %(int(persontotalplus))) txtfile.write("%d, " %(int(persontotalminus))) txtfile.write("%d, " %(int(persontotalplus - persontotalminus))) txtfile.write(str(datetime.datetime.now())) txtfile.write("]") txtfile.close

resizedframe  $= cv2$ .resize(frame,  $(1080, 720)$ ) render  $start = time.time()$ cv2.imshow("Detection Results", resizedframe) render  $end = time.time()$ render\_time = render\_end - render\_start

if writer is not None:

writer.write(frame)

if is\_async\_mode:

 cur\_request\_id, next\_request\_id = next\_request\_id, cur\_request\_id frame = next\_frame

fps.update()

 $key = cv2.waitKey(1)$ if key  $== 27$ : break

if  $(115 = \text{key})$ : #s, show show\_stats = not show\_stats log.info("Show Stats Panel" if show\_stats else "Hide Stats Panel")

if  $(102 = \text{key})$ : #f, flipped

flip\_mode = not flip\_mode

 log.info("Video Output is NOT flipped" if flip\_mode else "Video Output is flipped")

if writer is not None: writer.release()

fps.stop()

print("[ INFO ] Elapsed Time: {:.2f}s".format(fps.elapsed())) print("[ INFO ] Approx. FPS: {:.2f}".format(fps.fps())) print(persontotalplus)

## print(persontotalminus)

try:

os.remove("snapshot/1.jpg")

except:

pass

cv2.destroyAllWindows()

## APPENDIX F: CloudDataTransmitter.py

#!/usr/bin/python

# -\*- coding: utf-8 -\* from pyimagesearch.firebasecloud import firebasecloud from pyimagesearch.dashingrequest import dashingrequest from imutils.video import FPS

import numpy as np import argparse import time import cv2 import os import csv import subprocess import requests

 $firebasecloud = firebasecloud()$  $dashing request = dashingrequest()$ status = 'Unavailable'  $cycle = 0$ 

print("[ INFO ] Starting data transmission to Cloud Server...") print("[ INFO ] Transmission Started. To close the application, press 'CTRL+C' in terminal")

```
while True:
   try:
     fps = FPS().start()
      with open('Data_File.csv', 'r') as readfile:
         output_reader = csv.reader(readfile)
        last\_line = list(output\_reader)
```
 $cycle += 1$ print("[INFO ] Update Cycle: " + str(cycle)) print(last\_line) print("")

```
persontotalplus = int(last\_line[0][0])persontotalminus = int(last\_line[0][1])persontotalcount = int(last\_line[0][2])persondetection = int(last\_line[0][3])
```

```
 if persondetections > 10:
  status = 'Heavy'elif persondetections \ge = 5 and persondetections \lt = 10:
   status = 'Moderate'
elif persondetections > 0 and persondetections < 5:
   status = 'Low'
 else:
   status = 'None'
```
firebasecloud.uploadstats(

 persontotalplus, persontotalminus, persontotalcount, persondetections, status

 $\mathcal{L}$ 

 dashingrequest.updatepersonplus(persontotalplus) dashingrequest.updatepersonminus(persontotalminus) dashingrequest.updatetotalcount(persontotalcount)

 dashingrequest.updatetrafficvolume(persondetections) dashingrequest.updatecrowdstatus(status)

fps.update()

except requests.exceptions.ConnectionError:

 pass except IndexError:

 pass except ValueError:

 pass except KeyboardInterrupt: fps.stop() break

print("[INFO ] Elapsed Time: {:.2f}s".format(fps.elapsed())) print("[ INFO ] Total Update Cycles: " + str(cycle))

## APPENDIX G: firebasecloud.py

from firebase import firebase from google.cloud import storage import os

os.environ["GOOGLE\_APPLICATION\_CREDENTIALS"]="gcloud/FinalYearProje ct-a9114927741e.json"

firebase =  $\langle$ 

 firebase.FirebaseApplication('https://finalyearproject-96e65.firebaseio.com/' , None)

 $client = storage.Clien()$ 

bucket = client.get\_bucket('finalyearproject-96e65.appspot.com')

imageBlob = bucket.blob("snapshot/")

 $textBlob = bucket.blob("Data")$ 

class firebasecloud:

 def uploadstats(self, persontotalplus, persontotalminus, persontotalcount, persondetections, status):

 persondata = {'Total\_Person\_Plus': int(persontotalplus), 'Total\_Person\_Minus': int(persontotalminus), 'Total\_Person\_Count': int(persontotalcount), 'Person\_Detections': int(persondetections), 'Crowd\_Status': status}

 #firebase.put('/Stats/', 'Person', persondata) #firebase.put('/UP1/', 'Person', persondata) firebase.put('/UP2/', 'Person', persondata)

if os.path.exists('snapshot/1.jpg') == True:

```
 imagePath = "snapshot/1.jpg"
 else:
```
imagePath = "snapshot/sub1.jpg"

```
imageBlob = bucket.blob("1.jpg") imageBlob.upload_from_filename(imagePath)
```
 imageBlob = bucket.blob("IllegalCrossing(UP2).jpg") imageBlob.upload\_from\_filename(imagePath)

```
 if os.path.exists('Data/HistoricalArray(UP2).txt') == True:
   textPath = "Data/HistoricalArray(UP2).txt"
```

```
textBlob = bucket.blob("HistoricalArray(UP2).txt") textBlob.upload_from_filename(textPath)
```

```
if os.path.exists('Data/HistoricalData(UP2).txt') == True:
  textPath = "Data/HistoricalData(UP2).txt"
```
 $textBlob = bucket.blob("HistoricalData(UP2).txt")$ textBlob.upload\_from\_filename(textPath)

```
if os.path.exists('Data/RealTimeUpdateArray(UP2).txt') == True:
   textPath = "Data/RealTimeUpdateArray(UP2).txt"
```

```
 textBlob = bucket.blob("RealTimeUpdateArray(UP2).txt")
 textBlob.upload_from_filename(textPath)
```

```
 if os.path.exists('Data/RealTimeUpdateData(UP2).txt') == True:
   textPath = "Data/RealTimeUpdateData(UP2).txt"
```
 textBlob = bucket.blob("RealTimeUpdateData(UP2).txt") textBlob.upload\_from\_filename(textPath)

## APPENDIX H: dashingrequest.py

#!/usr/bin/python # -\*- coding: utf-8 -\* import requests # pip install requests import simplejson as json # pip install simplejson from urllib import request, parse

url = 'http://localhost:3030' headers = {'Content-type': 'application/json'}

class dashingrequest:

def updatepersonplus(self, persontotalplus):

 widget = 'totalpersonplus' data = {'auth\_token': 'YOUR\_AUTH\_TOKEN', 'text': str(persontotalplus)}

fullUrl =  $\%$ s/widgets/%s' % (url, widget)

requests.post(fullUrl, data=json.dumps(data), headers=headers)

def updatepersonminus(self, persontotalminus):

 widget = 'totalpersonminus' data = {'auth\_token': 'YOUR\_AUTH\_TOKEN', 'text': str(persontotalminus)}

fullUrl =  $\%$ s/widgets/%s' % (url, widget)

requests.post(fullUrl, data=json.dumps(data), headers=headers)

def updatetotalcount(self, persontotalcount):

```
 widget = 'totalcount'
 data = {'auth_token': 'YOUR_AUTH_TOKEN',
     'text': str(persontotalcount)}
```
fullUrl =  $\%$ s/widgets/%s' % (url, widget)

requests.post(fullUrl, data=json.dumps(data), headers=headers)

def updatetrafficvolume(self, persondetections):

```
 widget = 'trafficvolume'
 data = {"auth_token": 'YOUR_AUTH_TOKEN', 'value': persondetections}
```
fullUrl =  $\%$ s/widgets/%s' % (url, widget)

requests.post(fullUrl, data=json.dumps(data), headers=headers)

def updatecrowdstatus(self, status):

 $widget = 'status'$  data = {'auth\_token': 'YOUR\_AUTH\_TOKEN', 'text': str(status)}

fullUrl =  $\%$ s/widgets/%s' % (url, widget)

requests.post(fullUrl, data=json.dumps(data), headers=headers)